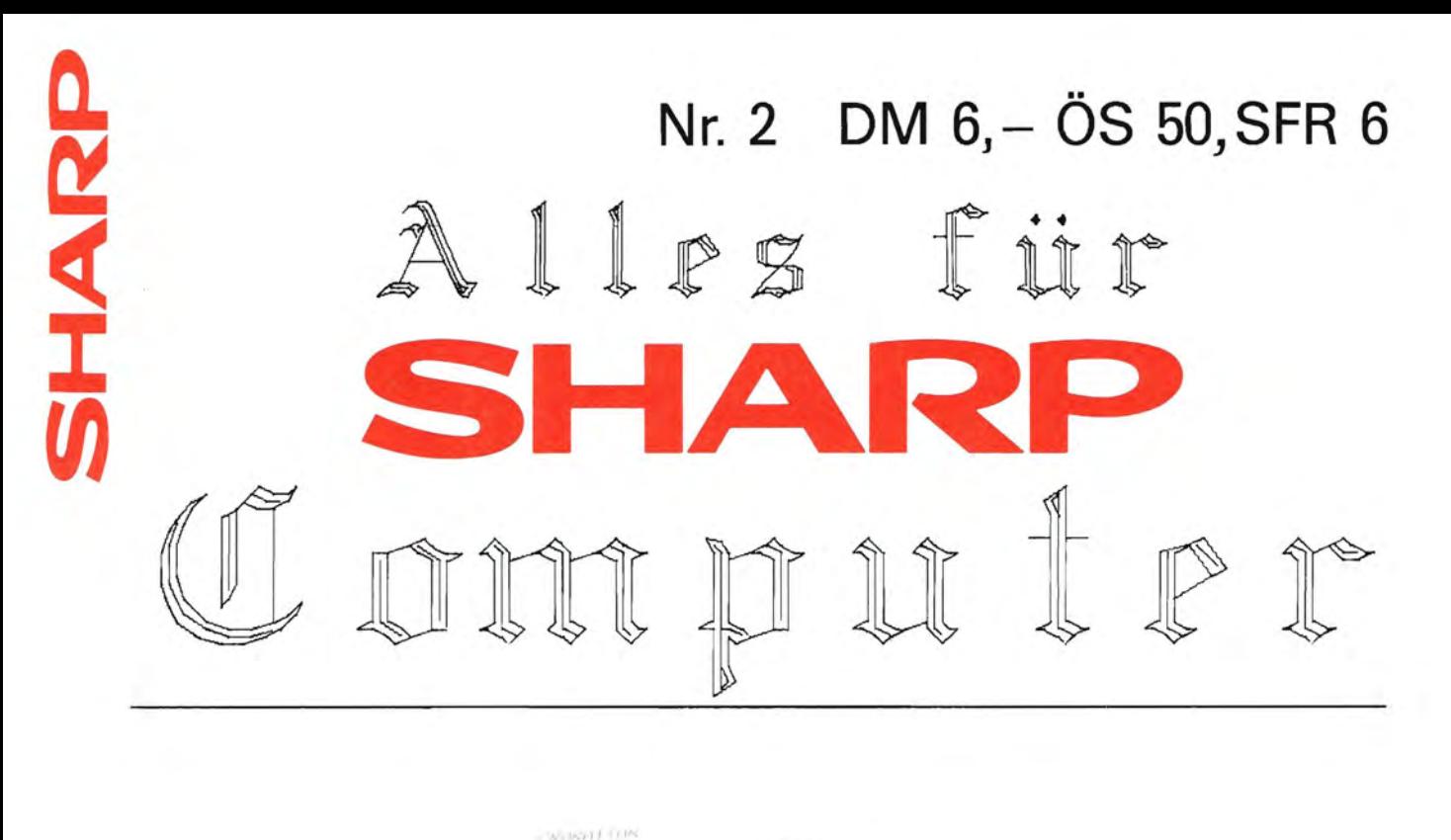

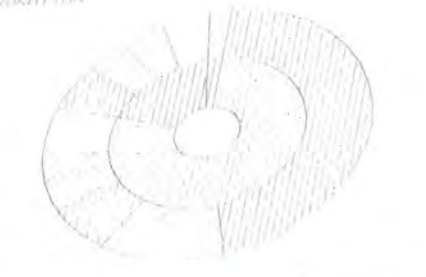

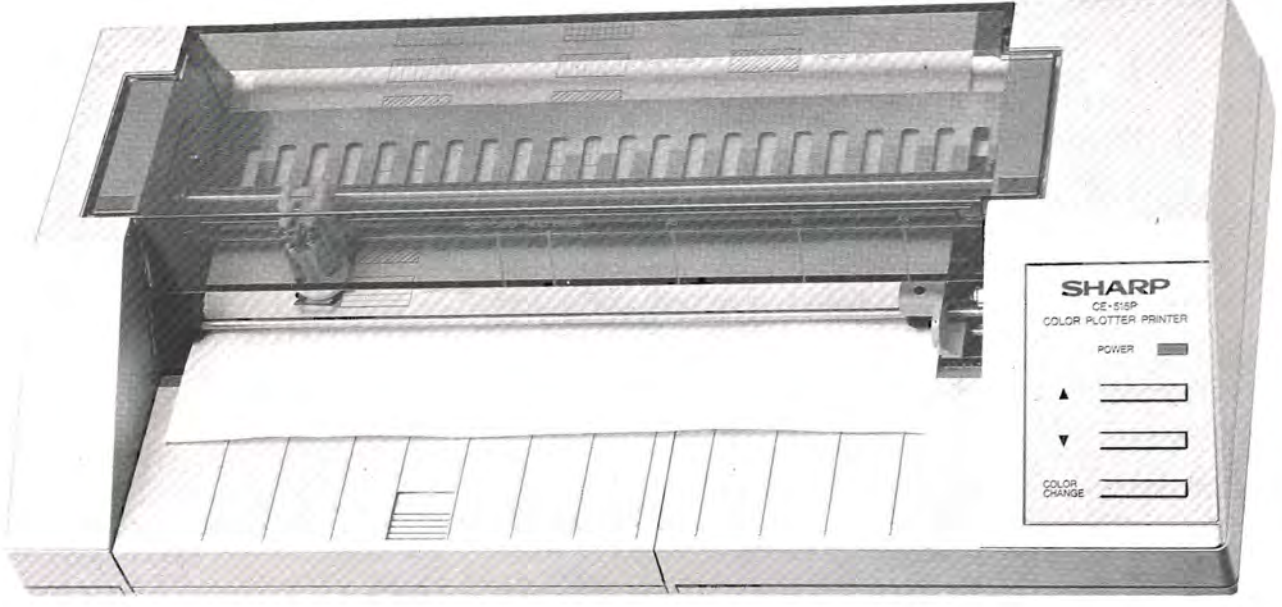

• • • • • • • • • • • • • • **• •• • • • • • • • • • • • • • • • • • • • • • • •** • • • • • • • • • • • • • • • • • • • • • • • • • • • • • • • • • • • • • • • Das Magazin für Soft- und Paperware und Hardware-Erweiterungen

**•••••••••••••••••••••••••••••••••••••••••••••••••••••••••••••••••••••••••••••••**  Organ des SHARP-User-Clubs Deutschland

## Impressum

#### Alles für SIMRP-Computer

Die Zeitschrift für alle Anwender und Freunde von SHARP-Computern Organ des SHARP-User-Clubs Deutschland Der Sitz des Clubs ist Berlin, Kontaktadresse ist die FISCHEL GubH

"Alles für SMMNR-Computer" ist eine Clubzeitschrift, in der Software, Hardware und Hardware-Erwelterungen fur SHARP-Computer vorgestei It werden. Die vorgestellten Produkte konnen sowohl von privat als auch aus dem Gewerbe stammen.

"Alles für SUMHP-Computer" wird herausgegeben von der

FISCHEL GmbH Kaiser-Friedrich-Stra8e 54a D-1000 Berlin 12

Redaktion: Bernd FischeI Chefredakteur: Dr. Roger Dorsch

Bezug: "Alles für SIMRF-Computer" erscheint monatlich jeweils am Ende des Vormonats. Bestellungen nimmt die FISCHEL GmbH, Berlin entgegen. Bezugspreise: Einzelheft DM 6.- (DM 1.-); Jahresabonnement DM 12.- (DM 84.-), (Auslandspreise Luftpostzuschlag Elnzelheft DM 1.-, im Abonnement DM 12. In Klammern) kündbar 8 Wochen vor Ablauf des Abonnementzeitraumes.

Sollte die Zeitschrift aus Gründen, die nicht vom Verlag zu vertreten sind, nicht geliefert werden können, besteht kein Anspruch auf Nachlieferung oder Erstattung vorausbezahlter Bezugsgelder. In den Preisen ist die gesetzliche Mehrwertsteuer in Hohe von 1% enthalten, in den Abonnementspreisen auch die Versandkosten.

(C) FISCHEL GmbH, Berlin

Die in "Alles für SHANP-Computer" veröffentlichten Beiträge sind urheberrechtlich geschützt. Alle Rechte, insbesondere das der Übersetzung in fremde Sprachen, vorbehalten. Kein Tell dieser Zeitschrift darf ohne schriftliche Genehmigung des Herausgebers in irgendeiner Form - durch Fotokopie, Mikrofi Im oder andere Verfahren - reproduziert oder in eine von Maschinen, insbesondere Datenverarbeitunganlagen, verwendbare Sprache tibertragen werden. Auch die Rechte der Wiedergabe durch Vortrag, Funk- oder Fernsehsendung, im Magnettonverfahren oder ähnlichem Wege bleiben vorbehalten. Fotokokpien für den persönlichen oder sonstigen eigenen Bedarf dUrfen nur von einzelnen Beitragen oder Teilen daraus als Einzelkopien hergestellt werden. Jede im Bereich eines gewerblichen Unternehmens hergesteIlte oder bentitzte Kopie dient gewerblichen Zwecken gem. §54 (2) UrhG und verpflichtet zur Gebührenzahlung an die FISCHEL GmbH, von der die einzelnen Zahlungsmodal itaten zu erfragen sind.

Sämtliche Veröffentlichungen in "Alles für SHARD-Computer" erfolgen ohne Berücksichtigung eines eventuellen Patentschutzes, auch werden Warennamen ohne Gewährleistung einer freien Verwendung benutzt.

vertrieb: IPV Inland Presse vertrieb GmbH WendenstraBe 27-29 2000 Hamburg 1 Tel.· 040/237110 FS: 2174829

#### Inhaltsverzeichni  $\mathbf{S}$

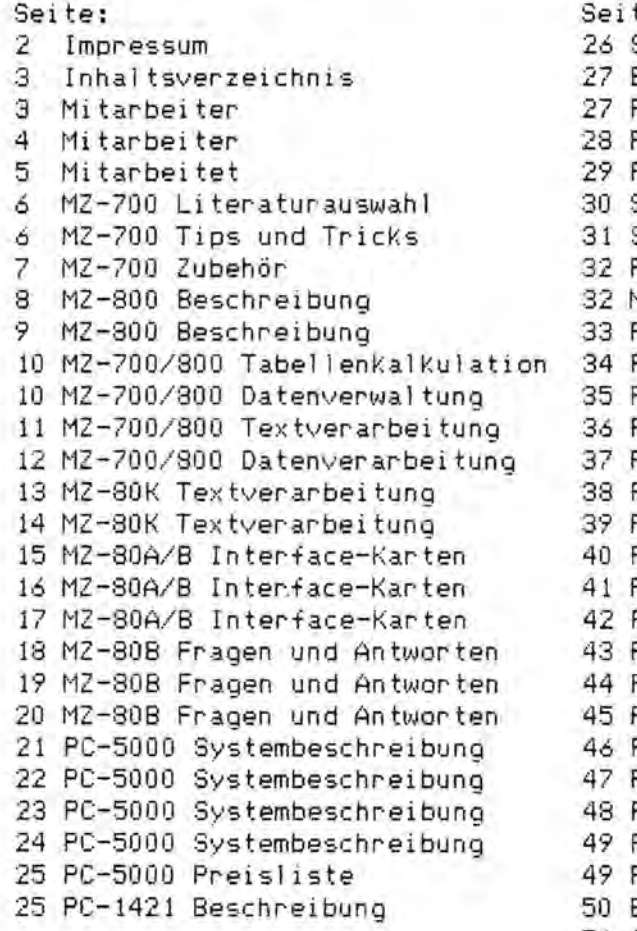

 $\ddot{\cdot}$ 

Gute Mitarbelter

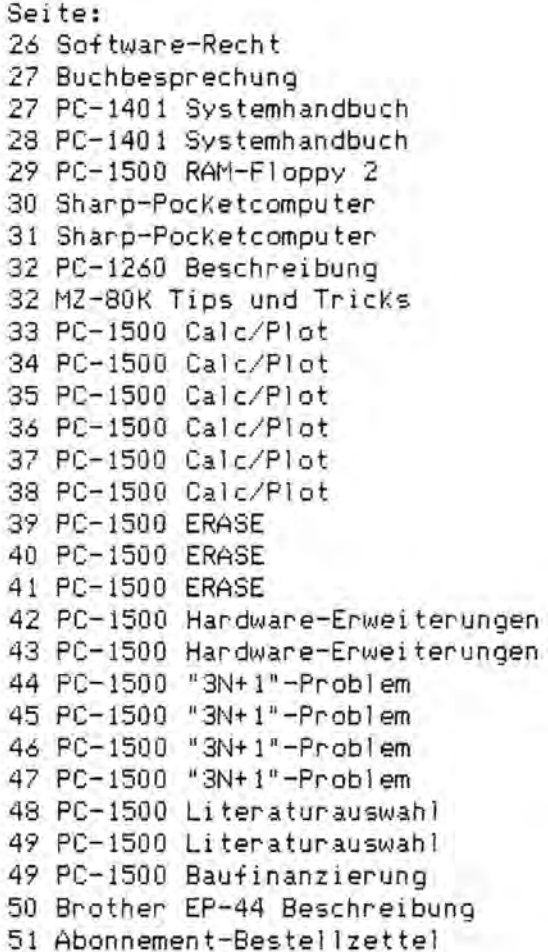

erhaltlich sein. Sie können sie auch am Kiosk ersteben inach der Einfuhrungs-Zogern Sie nicht länger, Ihre Arbeit aus dem 'stillen Kammerlein' heraus in "Alles fur SIANG-Computer" wird nicht nur als Abonnements-Zeitschrift Mir bieten Ihnen an, Ihre Entwicklungen in unserer neuen Monatszeitschrift Dazu brauchen Sie uns nur eine Kurzbeschreibung Ihrer Entwicklungen zuzu-Dadurch ist gewahrleistet, daß ein großer Anwenderkreis angesprochen wird. schicken. Wir werden diese damn bei nachster Gelegenheit in unserer Zeit-Gatoff werden Ab sofort brauchen Sie sich keine Sorgen mehr um das Bekanntwerden Ihrer<br>Programme und/oder Hardware-Entwicklungen zu machen! Tel.: (030) 323 60 29<br>Xo-Fr 10-10, Sa 10-14 h An alle Anbieter von Hard- und Software-Erweiterungen für Dieser Brief wurde mit einem Wesunnung erstellt und Senden Sie Ihre Beschreibungen (in aussagekraftiger Kurzform) an: t "Alles für SHARP-Computer werden immer gesucht. Menn Sie Hitarbeiter der Fischel<br>wollen, dann sehen Sie sich bitte die folgenden Seiten an. Berlin! Nir wollen Ihnen dabei helfen; mit unserer Zeitschrift Redaktion "Alles Fur SHARP-Computer" Alles fur SIANG-Computer Kaiser-Friedrich-Straße 54a **SIMME-Computer** Diese Arbeit wollen wir Ihnen abnehmen. Beratungs- und Programmierdienst CmbH D-1000 Berlin 12 5.仕字 die Offentlichkeit zu tragen. FISCHEL GabH Kaiser-Friedrich-Straße 54a FISCHEL<br>Betriebswirtschaftlicher schrit: veroffentlichen. Mit Freundlichen Grüßen phase auch bundesweit?. ausgedruckt.  $D-1000$  Berlin 12 vorzustellen. P.S.

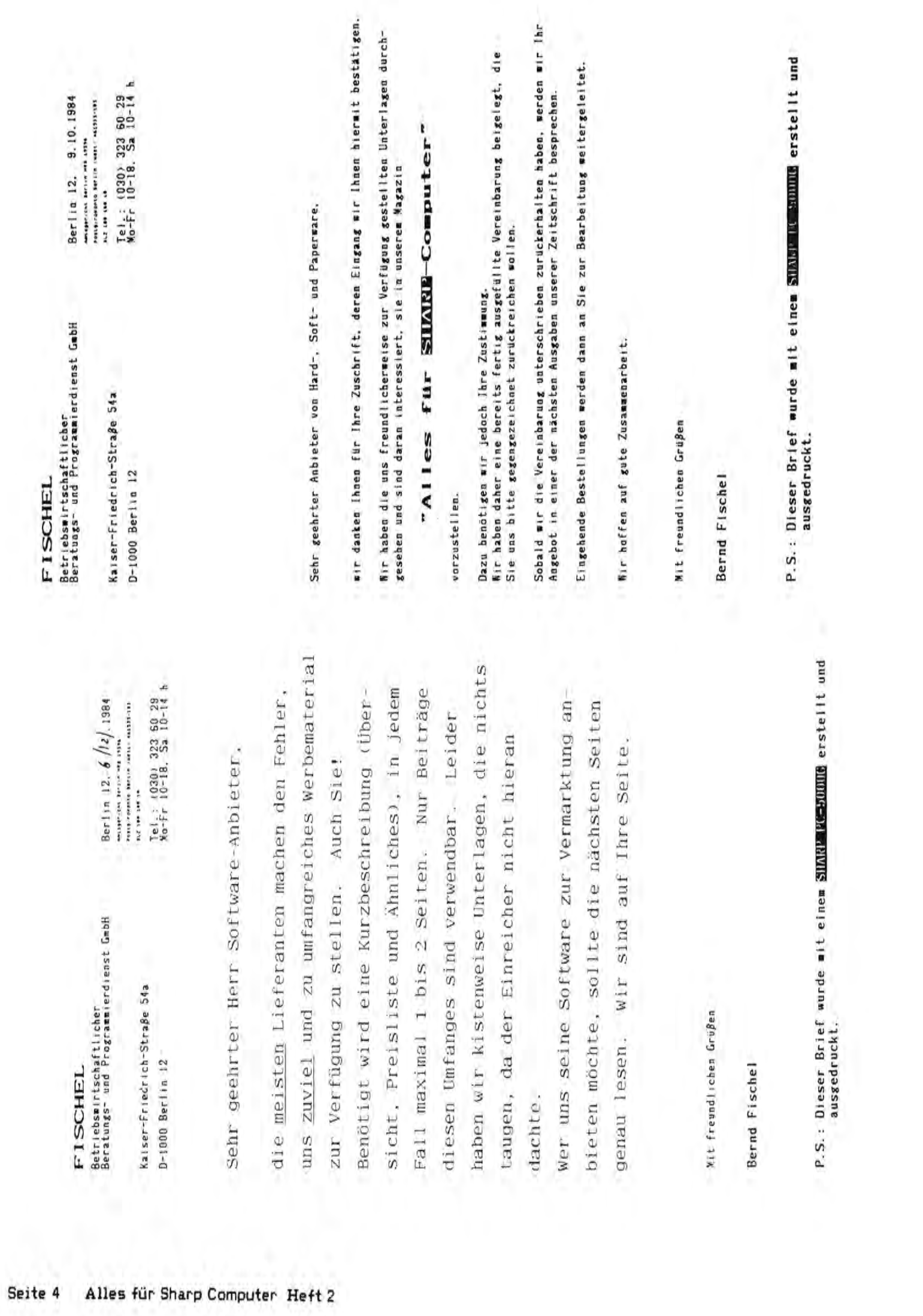

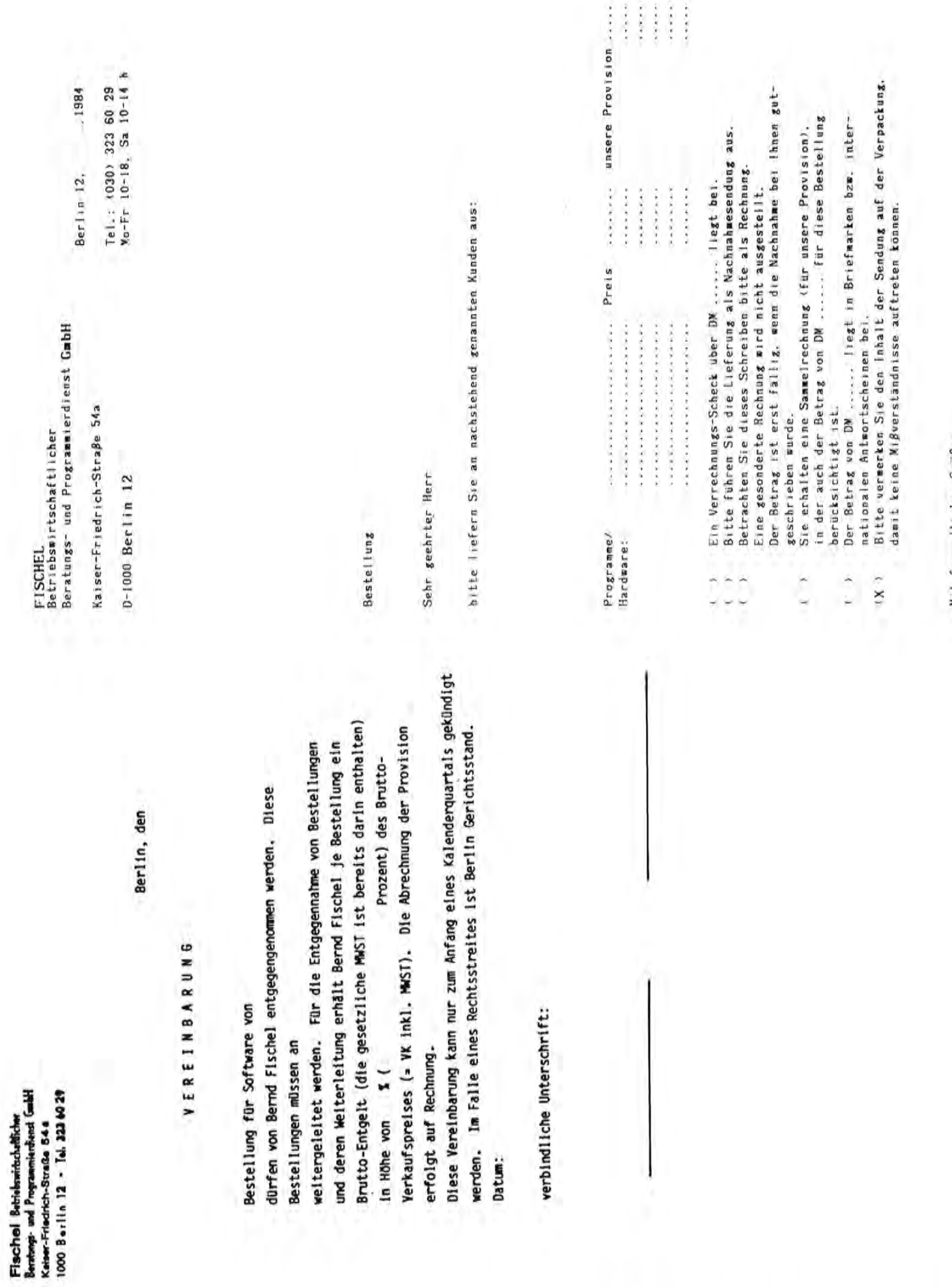

Mit freundlichen Grüßen

# $MZ - 700$

Wo steht was über den MZ-700?

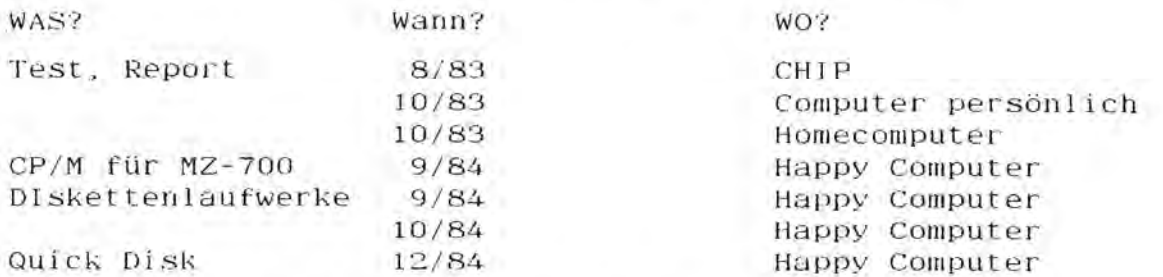

#### Veröffentlichte Programme für den MZ-700:

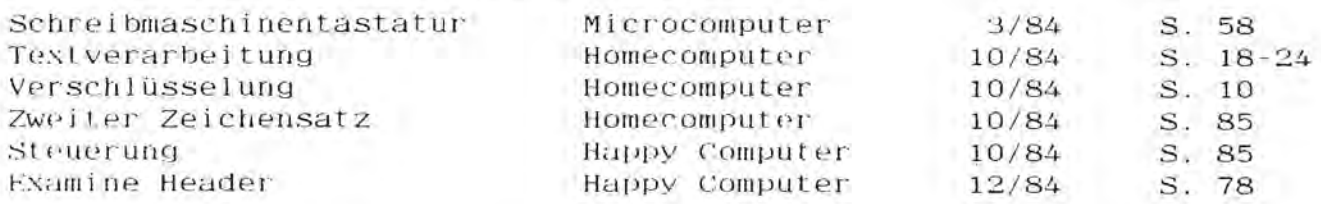

#### Literatur zum MZ-700:

Wirtschaft auf dem SHARP MZ-700 (Voigtländer, Klemm, Hermann) Alles über den MZ-700 BASIC Schritt für Schritt auf dem MZ-700 (Prof. Dr. Hamann) Mein SHAPR MZ 700 (lekenroth) The SHARP MZ-700 explained Poeking and Poking 700 MZ 700 Buch

#### Druckerproblematik MZ-700

Wie allgemein bekannt sein dürfte, vefügt der MZ-700 leider über Centronics- oder sonstige übliche Schnittstelle keine  $711m$ eines Druckers. Mancher Anwender wird sich aber Anschluß woh<sub>1</sub> doch wünschen, mit einem anderen, vor allem größeren Drucker arbeiten zu können. Das Problem liegt hier vor allem im vom ASCII-Standard abweichenden Zeichensatz bzw. dessen Codierung beim MZ-700.

Um unsere Leser bestmöglich über alle angebotenen Lösungen, gleich ob hard- oder softwaretechnisch, informieren zu können, möchten wir jeden bitten, der eine solche gefunden hat, oder der mit einer auf dem Markt angebotenen arbeitet, sich mit uns in Verbindung zu setzen und uns seine Erfahrungen mitzuteilen.

#### Tips und Tricks für MZ-700 (von Heiko Leuchtenstern)

\* Bei INPUT kann man den in der Variablen vorhandenen Wert durch \* Eingabe von nur einem Komma ohne Änderung übernehmen; der Wert \* hleibt dann erhalten.

# Die Dauerfunktion des GET kann durch POKE 89,240 ein und durch # POKE 89,83 wieder ausgeschaltet werden.

@ Man kann Speicher sparen, indem man Hexadezimalzahlen statt Dezimal @ zahlen (z.B. CURSOR \$0,\$0) verwendet.

@ Das Ergebnis: 3 - 4 Byte pro Zahl gespart.

& Die Ausdruckbreite des Listings über einen externen Drucker kann & durch POKE \$1672, \$FF-Zeichenanzahl festgelegt werden.

#### Peripherie für MZ-700

#### Ausgabegerät für MZ-700

Der Schreibprinter von BROTHER, der EP-44, verfügt über eine V24-Schnittstelle, hat also einen seriellen Anschluß an externe Geräte. Das V24-Interface ist mit einer RS-232-Schnittstelle nahezu identisch. so daß im allgemeinen keine Probleme beim Anschluß auftreten.

Beim EP-44 tritt lediglich das Problem auf, daß beim X-ON-Signal schon Daten ankommen, wenn der EP-44 noch nicht ganz empfangsbereit ist. Durch eine geeignete Baudrate ist dieses Probelm aber zu lösen.

Das MZ-700-System bietet leider keine serielle Anschlußmöglichkeit für Peripherie, sondern verfügt 'nur' über eine Parallel-Schnittstelle nach Centronics-Standard.

Daher ist es nicht möglich, einen EP-44 als externen Drucker der Schönschreibklasse an den MZ-700 anzuschließen.

Abhilfe könnte nur mit einer Erweiterungsbox am MZ-700 oder mit einem Schnittstellenwandler geschaffen werden.

Beide jedoch haben ihren Preis und machen daher die Verwendung des EP-44 als Drucker am MZ-700 aus Preisgründen wenig sinnvoll.

Die genannte Erweiterungsbox ist allerdings auch notwendig, wenn eine 32 KB RAM-Speichererweiterung benutzt werden soll. Dann stünde einer seriellen Karte nichts mehr im Wege und der EP-44 käme zum sinnvollen Einsatz.

Eine RAM-Erweiterung und die Quick Disk sind allerdings nicht zusammen zu betreiben, da der Anschluß am MZ-700 von beiden Erweiterungen verlangt wird und die Anschlüsse nicht durchgeführt sind. Andere Floppy-Disk-Laufwerke sind unter Umständen verwendbar. Darüber war jedoch noch nichts Näheres zu erfahren.

#### selbstklebendes Papier für MZ-731 (von Jutta Unverhau)

Ich möchte den Lesern Ihrer SHARP-Zeitung folgende Neuigkeit ankündiнен:

nachdem das von mir angebotene selbstklebende Haftpapier für den Plotter CE-150 des PC-1500 bei vielen Anwendern recht gut angekommen ist, biete ich dieses Papier auch für den Plotter des MZ-731 in verschiedenen Ausführungen an.

Das Papier ist ab sofort lieferbar.

#### Software für MZ-700 (von 'Computersoftware')

#### MZ-CALC

Tabellenkalkulation mit 6000 Datenfeldern. Beliebige Felderbeziehungen durch einfache Programmierung.

Schnelle Speicherroutinen durch indiziertes Abspeichern.

Preis: DM 50. - (incl. 14% Mwst.)

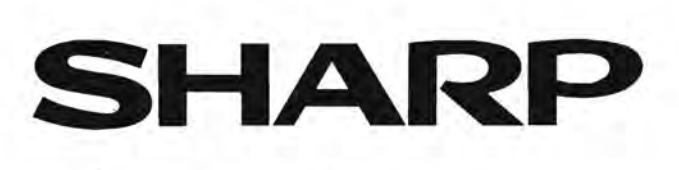

**MZ-821** Personal Computer

## Der neue Personal Computer von Sharp-speziell für **den** person lichen **Gebrauch entwickelt**

**DAS NEUE** 

Nur für die Ausstellung/Vorläufig

 $\begin{picture}(20,10) \put(0,0){\vector(1,0){100}} \put(10,0){\vector(1,0){100}} \put(10,0){\vector(1,0){100}} \put(10,0){\vector(1,0){100}} \put(10,0){\vector(1,0){100}} \put(10,0){\vector(1,0){100}} \put(10,0){\vector(1,0){100}} \put(10,0){\vector(1,0){100}} \put(10,0){\vector(1,0){100}} \put(10,0){\vector(1,0){100}} \put(10,0){\vector(1,0){100}} \$ 

Aufgrund seiner hervorragenden Flexibilität eignet sich der MZ-821 für die meisten Anforderungen, die Anwender an einen Personal Computer stellen. Zur Grundausstattung gehören ein eingebauter Datenrecorder, ein ausgezeichnetes System zur Grafikerzeugung sowie ein Joystick-Interface mit zwei Anschlüssen. Bei Verwendung des als Option erhältlichen, kompakten und preisgünstigen sequentiell arbeitenden Diskettenlaufwerks können Daten schnell in den MZ-821 geladen werden, wodurch sich zahlreiche neue Anwendungsmöglichkeiten ergeben. Der MZ-821 kann auch durch AnschluB eines Mini-Diskettenlaufwerks erweitert werden; damit Ihnen z.B. das weit verbreitete Betriebssystem P-CP/M\* den Zugang zu einer Vielzahl der kommerziell angebotenen Software ermoglicht. Dies sind einige der Merkmale, die es Ihnen gestatten, den vielseitigen MZ-821 nach Wunsch auf verschiedenen Gebieten einzusetzen, beispielsweise für das persönliche Geschäftsmanagement, Ausbildung und Freizeitgestaltung.

SHARD

MZ Diskettenlaufwerk **MZ-1F11** (Option)

# MZ-821

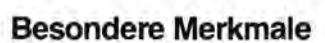

#### Speichergeräte

Der MZ-821 verfügt über einen eingebauten Datenrecorder. Zu den Speichererweiterungsmöglichkeiten gehören ein preiswertes schnell ladendes (8 sec.lSeite) Mini-Oiskettenlaufwerk mit 64KByte Speicherkapazitat pro Seite, Einzel- und Ooppel-Mini-Oiskettenlaufwerke miti 320KByte pro Laufwerk sowie eine RAM-Oatei mit 64 KByte.

#### Bildschirmanzeige

Oer Bildschirm des MZ-821 zeigt bei Textbetrieb 25 Zeilen zu je 80 Zeichen an. Bei Grafikbetrieb erfolgt die Anzeige mit 320 x 200 Punkten in jeweils 4 aus insgesamt 16 zur Verfügung stehenden Farben, bzw. mit 640 x 200 Punkten bei grüner Zeichendarstellung. Über das als Option lieferbare Video-RAM kann die Leistung der Grafikanzeige auf 320 x 200 Punkte in 16 Farben bzw. 640 x 200 Punkte in 4 Farben verbessert werden.

#### Bildschirme

Als Bildschirmgerät kann ein normales Fernsehgerät verwendet werden. Für hohere Auflosung stehen verschiedene Optionen zur Verfiigung, z.B. ein griiner Monitor, ein 8-farbiger RGB-Monitor sowie ein 16-farbiger RGBI-Monitor.

#### Hobbycomputer-Merkmale

Der MZ-821 ist mit einem Joystick-Interface mit zwei Anschlüssen und einem programmierbaren, 3-stimmigen Tongenerator mit einem Tonbereich von 6 Oktaven ausgestattet.

#### Drucker

 Als Optionen sind ein 4-farbiger Plotter-Orucker und ein Punktmatrix Drucker mit 80 Zeichen erhältlich.

#### Datenfernübertragung

 Ein ais Option lieferbares RS-232C-lnterface ermoglicht die Fernübertragung von Daten.

#### Software

In der Grundausstattung verfügt der MZ-821 über die Programmiersprache<br>BASIC auf Kassette. Wahlweise ist BASIC auch auf den Disketten des sequentiellen und des Mini-Diskettenlaufwerks erhältlich. Außerdem steht das weit verbreitete Betriebssystem P-CP/M\* auf Diskette zur Verfügung, um den MZ-821 auch bei kommerziellen Anwendungen zu einem leistungsfahigen Gerat des personlichen Buros werden zu lassen.

#### Optionen

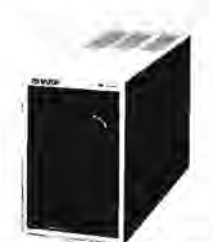

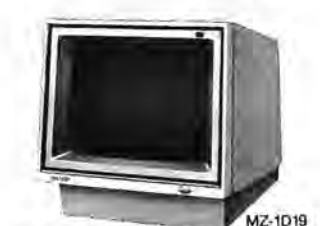

14"RGBI-Monitor MZ-1D19

Grüner 12"-Monitor MZ-1D04

14" RGB-Farbmonitor

MZ-1D05

Einzel-Mirii-Diskettenlaufwerk MZ-1F19

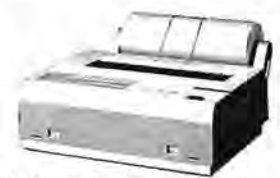

4-farbiger Plotter-Drucker MZ-1P16

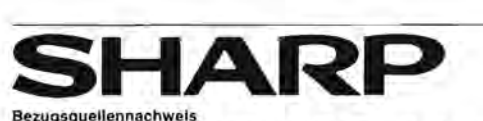

#### SHARP ELECTRONICS (EUROPE) GmbH.<br>SonninstraBe 3, 2000 Hamburg 1, F.R. Germany<br>Tel: (040) 23775-1 Telex: 2161867 HEEG D Telegram: SHARPEUROPA HAMBURG

SHARP CORPORATION OSAKA, JAPAN<br>CABLE ADDRESS: LABOMET OSAKA<br>TELEX NO.: LABOMET A-B J63428

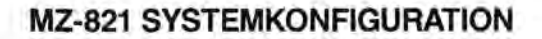

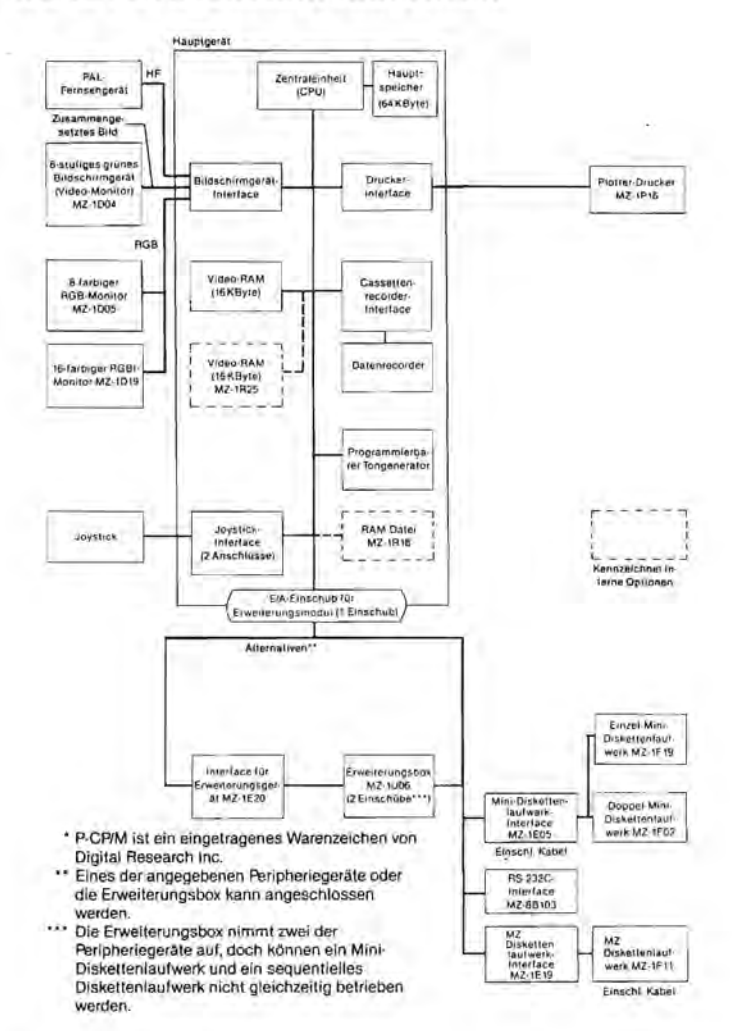

DAS NEUE<br>PRODUKT<br><sup>Nur for die Ausstellung/Vorlaulig</sup> **DAS NEUE<br>PRODUKT** 

#### Technische Daten

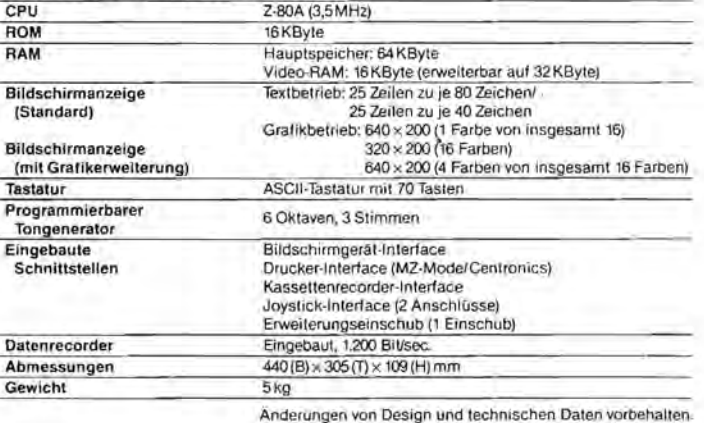

# MZ Calc Tabellenkalkulation **MZ-700 MZ-800**

MZ Calc ist ein komfortables Tabellenkalkulationsprogramm mit 6.000 verschiedenen Rechenfeldern, die Sie vollständig in Ihre Rechnung einbeziehen können. Ein Bildschirmfenster, das mit den Cursortasten beliebig über das Rechenblatt geschoben werden kann, zeigt gleichzeitig 60 Werte an. Die Beziehungen zwischen den einzelnen Feldern sind frei programmierbar - nicht in einer neuen Sprache, sondern in BASIC. Tabellenkalkulationsprogramme eignen sich besonders für Rechnungen mit veränderbaren Werten, wie z.B. Zinsrechnung und Zinseszinsrechnung, Rentenrechnung, Valuta, aber auch Bilanzerstellung, Steuerberechnung und Buchhaltung ohne Texterfassung (für Buchhaltung mit Texterfassung: PLUSPUNKT). Auf einen Knopfdruck passen sich alle Werte einer neuen Ausgangslage automatisch an. Sie können also beliebig durchspielen, was bei einer Zinsänderung von 0.5 Prozentpunkten in den letzten fünf Jahren der Kreditlaufzeit an Zinsen auf Sie zukommt... Ein Programm, das die Möglichkeiten eines Computers wirklich nutzt.

#### MZ File Datenverwaltung

MZ File ist ein schnelles eindimensionales Datenverwaltungsprogramm zur Erstellung von Verzeichnissen (z.B. Literatur, Warenbestand, Kunden, Adressen), bei denen es auf das rasche Wiederfinden jeder einzelnen Information ankommt. Sein Herzstück ist ein superschnelles Maschinenspracheprogramm als Suchroutine (3000 ungeordnete Karteikarten pro Minute), das jede vorherige Strukturierung der Daten überflüssig macht. Weitere Merkmale: Insertion Sort, Kleinschreibung als Regeleingabe (Zahlen und Sonderzeichen schalten nicht mit um), zweifache Cursorgeschwindigkeit, Blättern in der Datei in Dauerfunktion, Maskengenerator, Einzel- und Suchergebnisausdruck, deutsche Umlaute und ß. Beispiel für die Anwendung:

#### MZ File V. 1.1 Suchwort: Retortenbaby

BGH NJW 1984, 221 Kein Anspruch auf Kostenerstattung der Krankenkassen beim Retortenbaby SG Gelsenkirchen JuS 1984, 1110 In-Vitro-Fertilisation (Retortenbaby) als Heilbehandlung Meier, Fritz JZ 1983,2611 Das "Retortenbaby" aus familienrechtlicher Sicht - eine Bestandsaufnahme

MZ File V. 1.1 Suchwort: Kunden in Köln

Franz, Eberhard Wenzelgasse 23 5000 Köln 1 Hermann, Doris Brüderstr. 15 5000 Köln 3 Valentin, Edwin Von-Alt-Str. 1 5000 Köln-Lindenthal Zurdick, Peter Müllerstr. 144 5000 Köln 1

#### THE NOTE Textverarbeitung

Das Programm dient zum Editieren, Redigieren und Gestalten von Texten aller Art. Es vereinfacht besonders die Bearbeitung von wissenschaftlichen Ausarbeitungen mit FuBnoten. Seine hervorstechenden Merkmale sind:

- + Eingabe samtlicher Befehle mit den Cursortasten, somit benutzerfreundliches "Maus"-System und schneller Zugriff auf jede beliebige Zeile
- + Direkte FuBnoteneingabe mitten in der Texterstellung
- + Anzeige von Text und Fußnoten durch vertikales und horizontales "Scrolling": Der Text erscheint auf dem Bildschirm wie später auf dem Drucker oder Plotter (Textfenster-Technik). Keine Begrenzung auf 40 oder 80 Anschläge pro Zeile.
- + Maschinenprogrammroutinen zur schnellen Sofortkorrektur
- + Beliebige nachträgliche Veränderungen im Text- und Fußnotenteil, wie z.B. Einfügen, Löschen, Aufrücken, Kopieren und Tauschen, wahlweise für einzelne Zeilen oder ganze frei definierbare Textblöcke
- + Unbegrenzte Zahl von Textbausteinen, auf Tastendruck abrufbar. Getrenntes Abspeichern und Einlesen, somit Zugriff auf Bausteinbibliotheken.
- + Automatischer Zeilenumbruch mit der Moglichkeit der Neuformatierung des Textes auf eine andere Länge oder nach Streichungen im Text
- + Automatische Zeilenschaltung am Zeilenende, daher Fließtexteingabe möglich
- + Automatische Zeilenschaltung bei Eingabe des Trenn- bzw. Leerzeichens am nahenden Zeilenende (abschaltbar)
- + Automatische Paginierung
- + Automatische Suchroutine zum Suchen sowie Suchen und Ersetzen in Maschinensprache
- + Suchlauf zur Ansteuerung von Stops in Formbriefen, Formularen etc.
- + Beliebige nachträgliche Gestaltung des Textes oder frei definierbarer Textblöcke: Rechtsbündig setzen, Linksbündig setzen, Einrücken, Zentrieren, Blocksatz (Randausgleich), Flattersatz (Blocksatz auflösen). Die jeweiligen Routinen lassen sich in Sekundenschnelle rückgängig machen.
- + Komfortables Korrigieren nach beendeter Texterstellung: Anhängen der nächsten Zeile, Neuformatierung des anzupassenden nachfolgenden Textes, Anzeige des Kontextes, bequemes automatisches Kürzen nachfolgender Zeilen.
- + Einfügen von Graphiken in den laufenden Text. Mischen von Text und Graphik.
- + Tabulieren während der Texteingabe mit beliebig vielen Tabulator-Stops.
- + Umschaltung von Groß- auf Kleinschreibung. Es schalten nur Buchstaben um, nicht auch Zahlen und Sonderzeichen.
- + Maschinenprogrammroutine zur Kommata-Umsetzung beim Abspeichern der Strings.
- $+$  Deutsche Sonderzeichen  $A, \ddot{0}, \ddot{U}, \ddot{a}, \ddot{o}, \ddot{u}, B$ .
- + Datensicherung mit Schutz vor unbefugtem Lesen Ihrer Texte
- + Gesicherte Löschroutinen, Alphabetisches Sortieren von Listen, übersichtliches, ständig verfügbares Menu, abschaltbare Zeilenende-Warnung und und und ...

Deutschsprachiges ausführliches Handbuch. Ein Programm zum Schreiben von Briefen, Listen, Aufsätzen, Berichten, Protokollen, Rechnungen, Formularen - leicht verständlich, zukunftssicher und benutzerfreundlich.

#### PLUSPUNKT Datenverarbeitung

PLUSPUNKT ist ein schne11es, vielseitiges und bedienungsfreundliches Universalprogramm zur Erstellung, Verwaltung und Verarbeitung von Oaten aller Art sowie zur komfortablen Tabellenkalkulation. Sein Leistungsangebot orientiert sich an großen - oftmals zehnmal teureren - Vorbildern. Damit existiert für die MZ 700/ MZ 800-Serie jetzt ein kostengünstiges Programmpaket, das 90 % der Anwendungsbereiche eines Personal Computers abdecken kann. Hervorstechende Merkmale:

- + Frei wahlbare zweidimensionale Datenstruktur mit bis zu 16 Unterebenen. Welche Oaten Sie in welcher Reihenfolge wie speichern, bleibt vollig Ihnen überlassen. Für jede Anwendung können Sie die passende Struktur wählen.
- + Schne1ler Datenzugriff durch schematische Datenanzeige, Cursorsteuerung und Ein-Zeichen-Befehle. Keine langen Befehlszeilen, kein Raten, wo die Oaten abge1egt sein konnten. Der "manuel1e" Zugriff b1eibt Ihnen erhalten.
- + Komfortab1e "Report"-Funktion mit zweifacher Suchroutine, logischen Verknüpfungen (Und, Oder, Gleich, Ungleich, Kleiner, Größer), Summenbildung; frei wahlbare Anzeigestruktur, "Blattern" in der Datei, formatierter Druck
- + Leistungsfahige Rechenroutine mit Grundrechenarten und zusatzlich Speicherarithmetik, Reihen- und Spa1tenrechnung, Von-Hundert-Rechnung, Auf-Hundert-Rechnung (Mehrwertsteuer!), sowie Matrixarithmetik (Tabellenkalkulation) nach frei definierbaren Felderbeziehungen (leicht erlernbar).
- <sup>+</sup>Schnelles Sortieren und Indizieren (!) nach der SHELL-METZNER-Methode jedes Datum 1aBt sich nach jedem Kriterium abrufen, jede Liste mehrfach sortieren, durch Indizierung sogar nach nicht existenten Kriterien ordnen, die Sie nicht eingeben wo11en oder konnen.
- + Automatische Ka1enderroutine bis zum Jahr 2100.

Detai11iertes, 80-seitiges (!), deutschsprachiges Handbuch im DIN A 4-Format mit zahlreichen Beispielen für die Anwendung dieses universellen Pakets: Kontoführung, Buchhaltung, Kalkulation, Lagerhaltung, Literaturverzeichnis, Aktenverwaltung, Mitgliederkartei, Terminkalender, Texttabelle, Fremdwörter-1exikon usw. Dieses Programm eignet sich für jede Anwendung, bei der Daten anfallen und zu verarbeiten sind. Hier ein Beispiel aus der täglichen Arbeit:

PLUSPUNKT REPORT: Neue Abonnenten im Monat Dezember 1984 nach Orten und Eingang der Bestellung

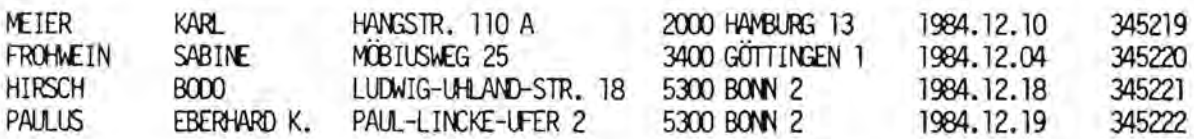

PLUSPUNKT-REPORT: Versicherungsausgaben nach Sparten für 1984. 1. Gebäudeversicherung

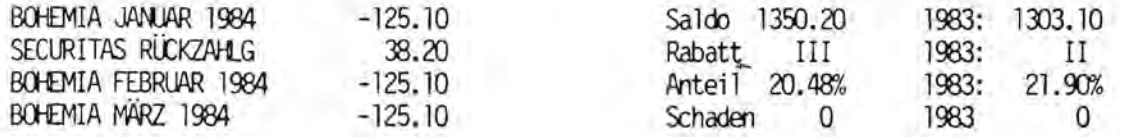

 $\mathfrak{M} Z - \mathfrak{L} \, \Pi \, \mathfrak{N}$ 

Michael Schmidt Diplomingenieur (FH)

Firma Fischel GmbH Kaiser-Friedrich-Str. 54a

1000 Berlin 12

11. Dezember 1984

Sehr geehrte Damen und Herren.

Dank für das Probeheft Ihrer MZ - Zeitung. Ich fand darin besten einige Außerst interessante Beiträge, sodaß ich diese Zeitschift mit dem beigefügten Bestellschein abonniere.

In der Juli- Ausgabe auf Seite 22 haben Sie ein Textverarbeitungsprogramm gesucht. Da ich ein solches Frogramm erstellt habe, möchte ich es hier auf diesem Weg den Lesern Ihrer Zeitschrift anbieten. Dieses Programm, das aus den Bedürfnissen des täglichen Gebrauchs heraus entstanden ist, ist hauptsächlich in Basic erstellt. Einige wichtige Routinen, die die Geschwindigkeit des Programms beeinflussen, wurden in Maschinensprache integriert. Das Programm ist für den Betrieb mit einem MZ 80K und Diskettenbasic SP- 6025 ausgelegt, kann jedoch auchan andere Basic- Dialekte angepaßt werden. Auch eine Änderung des ML- Teils an die Gegebenheiten der anderen Sharp- Rechner ist möglich, da auf Wunsch ein dokumentiertes Disassembler- Listing des ML- Teils mitgeliefert werkann. Dieses Programm, zu dem Sie näheres aus der beigefügten den Beschreibung ersehen können, kann ich für DM 140,--\* anbieten. Ebenfalls zum gleichen Preis wird in etwa einer Woche das gleiche Programm für die Rechner der 700 und 800er Serie erhältlich sein.

Mit freundlichen Grüßen,

 $\star$ (incl. 14% Mwst.)

#### Leistung des Textprogramms:

Das von mir angebotene Textprogramm ist Menügesteuert und bietet dadurch eine "Benutzerführung". Auch ungeübte Personen können sehr schnell und leicht mit diesem Programm umgehen. Folgende Menüpunkte sind vorhanden:

#### 1) Adresseingabe

Es kann eine Adresse eingegeben werden. Aus dieser Adresse wird auf Wunsch die Anrede in den Brief übernommen.

2) Texteingabe

Hier kann ein Text von ca 250 Zeilen mit einer Länge von maximal 66 Zeichen/Zeile eingegeben werden. Es können Steuerzeichen (Fettdruck, Underline etc) zwischengefügt werden. Vollständige Korrekturmöglichkeit einer jeden Zeile!

3) Korrekturlesen

Hiermit kann der gesamte Text nochmals korregiert werden. Sowohl Ändern von Zeilen, als auch Löschen oder Einfügen ganzer Zeilenbereiche ist möglich.

4) Zeilenumbruch

Dieser Menüpunkt setzt den ganzen Text links- und rechtsbündig. 5) Briefausdruck

Der Brief wird mit Kopf und Anschrift auf Drucker ausgegeben. Dabei sind 3 Köpfe/ Absender wählbar.

6) Textausdruck

Der eingetippte Text wird ohne Kopf und Absender für Anleitungen, Rundschreiben etc ausgegeben.

7) Speichern auf Disk

Der im Speicher befindliche Text wird sequentiell auf Diskette abgelegt. Dateiname, lock etc ist wählbar. Eventuell wird ein Text mit gleichem Namen vorher gelöscht.

8) Lesen von Disk

Ein auf der Disk befindlicher Text wird in den Rechner gelesen. ist eine Verkettung mit vorhandenen Texten möglich. Dabei

#### 9) Directory

Dieser Punkt zeigt alle auf der Disk befindlichen Texte an. Rename, Delete oder direktes Laden eines Textes ist möglich.

Auch bei eventuell auftretenden Fehlern, die jedoch weitestgehend vom Programm ausgeschlossen sind, erfolgt kein Programmabbruch !!!

Die Tastatur des MZ 80K ist bei allen Eingaben auf Schreibmaschinennorm umgestellt. Es ist in der blauen Tastatur ein Zehnerblock vorhanden.

#### Leistung des SP-6025

 $*$ DM 80.-

1) Alle Diskettenbefehle werden in etwa 6 - 10facher Geschwindigkeit ausgeführt.

2) Listings werden mit der Taste BREAK kurzfristig angehalten, mit der Taste SPACE werden sie länger angehalten und dann mit CR wieder fortgesetzt.

3) Der DIR/P- Befehl wird nun in der vorher gewählten Schriftgröße und -stärke ausgeführt.

4) Für Datenausdruck existiert nun der ESC- Befehl zur Steuerung von Epson o.ä. Druckern.

5) Es kann vorgewählt werden, ob der Ausdruck im Sharp- oder im internationalen ASCII- Code erfolgen soll. Damit wird ein aufwendiges Konvertierungsinterface überflüssig.

#### Leistung des Basic SP-6025-V24

#### $*$  DM 100, -

Hierbei handelt es sich um das Basic SP-6025. Zusätzlich ist eine Erweiterung integriert, die auf komfortable Weise die original Sharp RS 232c- Schnittstelle steuert. Daten können nun direkt über PRINT und INPUT- Befehle aus und eingegeben werden.

## **MZ-80A MZ-80B**

#### Interface-Karten für  $MZ - 80A/B$

Für die Computer MZ-80A und MZ-80B gibt es eine Reihe äußerst vielseitiger Interface-Karten, die hier kurz vorgestellt werden. Sie sind alle getestet und werden mit deutscher Anleitung ausgeliefert. Die Ansprache ist leicht in BASIC möglich. Eine Preisliste finden Sie am Ende des Artikels.

#### Analog- und Universal-Interface

Bei der Entwicklung dieses Interface stand die Forderung Pate, mit nur einem Interface mindestens 80% aller in der Alltagspraxis vorkommenden Meß-, Steuer- und Regelprobleme erfassen und lösen zu Können. So enthält das Analog- und Universal-Interface einen AD-Wandler mit 8 Bit Auflösung und 100 usec Wandelrate. Die Grundempfindlichkeit beträgt 0 bis +5 V. Diese Empfindlichkeit läßt sich jedoch durch einen zusätzlichen Widerstand in weiten Grenzen variieren. Es stehen vier Differenzeingänge zur Verfügung. Desweiteren ist ein Vierfach-Operationsverstärker eingebaut. Damit Können Signale bis in den Mikrovoltbereich gemessen werden. über Drahtbrücken lassen sich so Eingänge mit und ohne Vorverstärker in beliebiger Kombination leicht herstellen. Eine frei beschaltbare zusätzliche Offseteinstellung ist ebenfalls vorhanden. Alle gängigen Meßwertaufnehmer für Temperaturen oder Thermoelemente sind direkt anschließbar. Eingänge wahlweise differenzfloating oder massebezogen.

Weiterhin befindet sich auf dem Interface ein 8-Bit-DA-Wandler mit 1 usec Wandelrate und +/- 1% Genauigkeit. Seine Ausgangsspannung beträgt 0 bis 2.55 V. über einen Kompensationseingang lassen sich auch Spannungsabfälle bei längeren Leitungen voll ausgleichen.

Der digitale Teil des Interface umfaßt acht TTL-Kompatible Eingänge. Auf einen dieser Eingänge Kann ein OptoKoppler geschaltet werden. Außerdem stehen acht digitale Ausgänge zur Verfügung. Jeder Ausgang ist mit bis zu 50 V, 500 mA belastbar. Damit lassen sich auch schon Schrittmotoren direkt ansteuern. Zusätzlich sind zwei Relais vorhanden, um potentialfrei schalten zu Können. Für höhere Schaltfrequenzen steht außerdem noch ein Optokoppler-Ausgang zur Verfügung.

Eine Interrupt-Logik ermöglicht es, Ereignisse abzufragen. Wahlweise Können dann die acht Digitaleingänge zur Erzeugung eines Interrupt-Vektors herangezogen werden. Es genügt aber auch schon, einen Eingang zu beschalten. Schnelle ProzeBsteuerungen sind damit kein Problem mehr. Alle Ein- und Ausgänge sind über 14polige DIL-Fassungen herausgeführt.

#### Parallel-Interface

Mit diesem Interface schaffen Sie die Verbindung Ihres MZ-80A oder MZ-80B zur Außenwelt. Es stehen Ihnen 24 frei programmierbare Ein/Ausgänge zur Verfügung. Auf der Interface-Karte sind desweiteren durchkontaktierte Lochreihen für die Aufnahme Ihrer individuellen Erweiterungsschaltungen vorhanden. Die Verbindung zur Meßstelle oder zu anderen Geräten erfolgt über ein 36poliges Flachkabel und einen Pfostenstecker. Um eine problemlose Einfügung Ihrer Erweiterungsschaltungen zum Stecker und zum Interface-Baustein zu gewährleisten, sind in die Leiterbahnen Lochreihen und Trennstellen schon eingearbeitet.

#### Centronics-Interface (für MZ-80A)

Das Centronics-Interface bietet Ihnen die Möglichkeit, alle marktüblichen DrucKer mit Centronics-Schnittstelle an Ihren MZ-80A anzuschliessen. Die Zeichensätze sind dabei leicht durch eine Drahtbrücke umschaltbar. Der Sharp-Zeichensitze wird auf den Standard-ASCII-Zeichensatz umcodiert. Es lassen sich damit bis zu 127 Zeichen definieren. Zusätzlich verfügt das Centronics-Interface über eine *Interrupt-Logik.* Diese gestattet es dem Anwender mit einer eigenen, Interrupt-gesteuerten DrucKroutine die Geschwindigkeit des Rechners voll auszunutzen. (Ein DrucKer-Interface für den MZ-80B wurde in "Alles für Sharp Computer" Nr. 1 S. 14 vorgestellt.)

#### Hochauflösende Grafik (für MZ-80A)

Diese ZusatzKarte erweitert die EinsatzmoglichKeiten des MZ-80A *be*trachtl ich. Es lassen sich 200 x 320 = 64000 Bildpunkte ansprechen. Damit haben Sie die Hoglichkeit, Zeichnungen, Schaltbilder und mathematische Funktionen mit hoher Auflösung auf dem Bildschirm des MZ-80A darzustellen. Außerdem lassen sich nahezu beliebige Zeichensätze definieren und wiedergeben. Die Ansprache der BildpunKte kann in BASIC erfolgen. Desweiteren bieten wir Programme in Assembler, welche die grundlegenden FunKtionen des GrafiKaufbaus sowie den AusdrucK des Sildes in sehr Kurzer Zeit ermoglichen.

Die Hochauflosende Grafik ist einfach zu installieren. Die Mehrzahl der notwendigen Verbindungen wird Uber ein Flachbandkabel mit StecKer zu einer vorhandenen Fassung auf der Grundplatte hergestellt. Nur noch wenige Leitungen sind dann direKt auf der MZ-80A-Platine zu ver16ten. Zum Lieferumfang gehort eine Kassette mit Beispielprogrammen und ein erweiterter BASIC-Interpreter sowie ein Maschinenprogramm zum Löschen des GrafiKbereiches und zum Setzen der BildpunKte.

#### EPROM-Programmiergerat

Das EPROM-Programmiergerät ist ein hochwertiges WerKzeug zur Programmierung der heute gängigen EPROM-Typen. Die EPROMs 2716 und 2732 können mit der Grundversicm des Gerates programmiert werden. Ein erwei tertes Gerat gestattet die zusatzliche Programmierung auch der neuesten EPROMs 2764 und 27128. Das Programmiergerat ist mit zwei hochwertigen Testfassungen ausgestattet. Zwei EPROMs Können gleichzeitig programmiert werden. Die Programmierspannung ist zwischen 21 V und 25 V umschaltbar. Alle anderen Funktionen werden per Programm gesteuert. Das Programmiergerät wird mit einem FlachbandKabel an das Parallel-Interface (s. o.) angeschlossen, welches im Preis enthalten ist. Es ist keine zusätzliche Spannungsversorgung notwendig. Im Preis mit eingeschlossen ist auch eine Komfortable Software. Damit lassen sich nicht nur die EPROMs programmieren~ sandern es sind noch zahlreiche weitere Funktionen, wie z. B. Lesen der Oaten vom EPROM, Verschieben der Oaten im Speicher, Auffallen des Speichers mit Oaten, Editierung der Daten und Aufzeichnung der Daten auf Kassette möglich.

#### DrucKer-Umschalter

Der Drucker-Umschalter gestattet es dem Benutzer von zwei Druckern, diese am Rechner wahlweise zu betrieben, ohne daß wie bisher üblich die Kabel umgesteckt werden müssen. Ein Schalterdruck genügt und schon ist der andere Drucker betriebsbereit. Der Drucker-Umschalter besitzt drei 36pol ige Centronics-Stecker. In einen dieser StecKer wird das VerbindungsKabel zum Rechner eingesteckt, in die anderen beiden Stecker kommen die Kabel zu den Druckern. (Hinweis: Der MZ-80P5 besitzt Keinen Centronics-StecKer!)

#### Videoselect

Das Videoselect ist ein Schaltfeld für den Rechnereinsatz in Schulen und Schulungszentren. Der Lehrer hat damit die Möglichkeit, den Bildschirminhalt der Schülerarbeitsplätze einzeln auf seinen Bildschirm zu legen. Er kann außerdem seinen Bildschirminhalt entweder auf einzelne Schülerarbeitsplätze oder auf alle Schülerarbeitsplätze gemeinsam schalten. (Weitere Informationen auf Anfrage.)

#### Grenzwertgeber

Das Gerät enthält eine Prozessorkarte mit Z-80-CPU und serieller Schnittstelle. Dazu ist in der minimalen Ausbaustufe eine AD-Wandler-Karte mit 8 Eingängen vorgesehen. Die Meßwerte werden fortlaufend über die serielle Schnittstelle an den Hauptrechner gesandt. Es läßt sich nun leicht mit einem BASIC-Programm ein über- oder Unterschreiten vorgegebener Grenzwerte erfassen und zur Anzeige bringen. Die Anordnung ist erweiterbar. Es ist sowohl Netz- als auch Akkubetrieb möglich. (Weitere Informationen auf Anfrage.)

#### Preise (incl. 14% Mwst.):

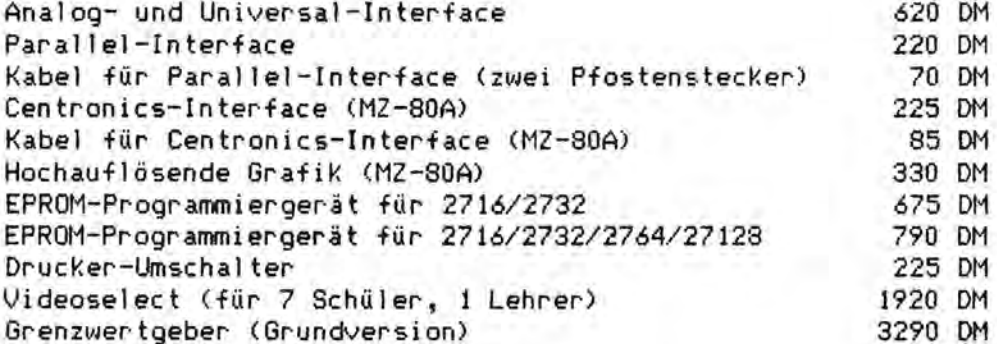

Bestellungen und Anfragen richten Sie bitte an die Fischel GmbH.

In eigener Sarhe

#### Wichtiger Hinweis für Autoren

Ein an "Alles für Sharp Computer" zur Veröffentlichung eingereichter Beitrag muß folgenden Richtlinien entsprechen:

- circa 3 bis 4 Seiten Umfang
- druckgerechter Aufbau (siehe dazu als Beispiel die Beiträge dieses Heftes, besonders "CALC/PLOT", "Interface-Karten für MZ-80A/B" usw.)
- die Seiten dürfen nicht zu viele Leerräume aufweisen
- mindestens 1.5 cm Rand oben und unten und 2 cm rechts und links, aber nicht wesentlich mehr
- der Text muß mit einem frischen Farbband auf weißem Papier stehen, farbiger Hintergrund ist ungeeignet, desgleichen kariertes, gelochtes oder geklammertes Papier
- eventuelle Kopien dürfen nicht schwach erscheinen, sondern müssen sehr Kontrastreich sein. Soweit möglich, unbedingt Originale einreichen

Wenn Sie diese Richtlinien beachten, Können Sie sicher sein, daß Ihr Beitrag nicht aus drucktechnischen Gründen von der Veröffentlichung ausgeschlossen werden muß.

## $\begin{tabular}{c} \bf{MZ}-S\Gamma \bar{u} \end{tabular}$

## Fragen und Antworten zum MZ-80B

Wir erhalten immer wieder Fragen von Computer-Besitzern, die auch für andere Anwender interessant sind. An dieser Stelle finden Sie deshalb eine Auswahl von den MZ-80B betreffenden Fragen. Die groß geschriebenen Produktnamen weisen auf Produkte der Fischel GmbH hin~ die in dem Katalog für den MZ-80B (MZ-80B total II, 5 DM in Briefmarken, 40 S. DIN A4) naher beschrieben sind.

Wie kann ieh TOOLKIT von Diskette starten?

Sie Können TOOLKIT ohne weiteres mit dem Hilfsprogramm Filing-CMT (auf Ihrer Masterdiskette) auf Diskette ziehen und dann mit RUN"TOOLKIT" starten. TOOLKIT ist mit einigen Zusatzprogrammen auch im Programm NEW-AUTO-RUN enthalten, womit das Nachladen uber Kassette entfal I t.

Warum funktioniert das Programm Utility (auf der Masterdiskette) nicht, wenn ich AUTO-REPEAT benutze?

AUTO-REPEAT (in NEW-AUTO-RUN enthalten) stellt eine automatische Wiederholfunktion fur die gesamte Tastatur zur Verfugung, die nur dann richtig arbeitet, wenn die Tastaturroutine im Monitor normal aufgerufen wird. Einige Programme, und dazu geh6rt aueh Utility, greifen nun in die Tastaturroutine ein und bringen damit den Ablauf von AUTO-REPEAT durcheinander. Damit hangt sieh dann die Tastaturroutine auf, was zum Absturz van Utility fuhrt.

Kann der BASIC-COMPILER (FDOS) auch Programme, die mit BASIC 8B-6511 erstel1t wurden, eompilieren?

Der BASIC-COMPILER von Sharp unter FDOS unterstützt nur den Befehlssatz von BASIC 8B-6510. Die zusätzlichen Befehle von BASIC 8B-6511 müßten Sie also dureh Befehle van BASIC 8B-6510 ersetzen bzw. entspreehende Maschinenprogramme erstellen.

Wie kann ieh SUPER-HARPCOPY von der BASIC-Ebene aus laden?

SUPER-HARDCOPY ist ein Maschinenprogramm und läßt sich deshalb nicht ohne weiteres mit dem LOAD-Befehl laden. Dann gibt es namlieh die Fehlermeldung ERROR 18. Dies geht nur, wenn der Bereich, der von dem Maschinenprogramm belegt wird, vorher mit LIMIT vom BASIC-Speicher abgetrennt wird. In diesem Fall müßten Sie also zuerst LIMIT \$E7FE und dann LOAD eingeben.

Ich möchte die Z-80-Assembler-Sprache lernen und habe wir zuerst einmal ein Buch dazu gekauft. Was benötige ich noch?

8ie haben unseres Erachtens die wesentlichste Voraussetzung zu einem guten Einstieg in Assembler sehan erful1t, 8ie haben sich namlieh ein sehr gutes Such geKauft (Programmierung des Z-80 von Rodnay Zaks, Sybex Verlag). Sie sollten auf Keinen Fall vor dem Umfang des Buches zurückschrecken. Urn die in dem Bueh vorkommenden Beispiele auch naehvollziehen zu k6nnen, brauchten Sie nun noch einen ubersehaubaren Assembler. Wir empfehlen Ihnen den Z-80-EDITOR-ASSEMBLER, der sich durch einen niedrigen Preis, großen Leistungsumfang und leichte Bedienung auszeichnet. Der Z-80-EDITOR-ASSEMBLER ben6tigt Keinerlei Soft- oder Hardware-Erweiterungen.

Ich suche ein gutes Adressverwaltungsprogramm.

Ein fertig bestehendes ausgereiftes Adressverwaltungsprogramm für den MZ-80B ist uns nicht bekannt. Wir würden Ihnen empfehlen, Ihre Anwendung in dem Datenbanksystem DBase II zu realisieren, daß auf dem MZ-80B unter CP/M läuft. Informationen über dieses System finden Sie fast in jeder Computer-Zeitschrift.

Nach Einbau des - übrigens hervoragenden - SUPER-CHARGEN wurden durch Anwendung des CHANGE-Befehls zwar alle Buchstaben, nicht jedoch die Umlaute in Ihrer SHIFT-Funktion umgekehrt. Wie kommt das?

Die von Ihnen beschriebene Funktion ist völlig normal. Der CHANGE-Befehl wirkt auf die Zeichen A...Z und a...z, die gegeneinander vertauscht werden. Da die Umlaute nun die geschweiften und eckigen Klammern sowie den Schrägstrich, den senkrechten Strich und die Tilde ersetzen, die allesamt in dem oben genannten Bereich nicht enthalten sind, wirkt sich der CHANGE-Befehl auf die Umlaute nicht aus. Abhilfe schaffen die im MZ-80B-INTERN NR. 8 genannten POKE-Befehle für BASIC SB-5510 und SB-6510. Das oben genannte Verhalten tritt übrigens bei der von Sharp gelieferten deutschen Tastatur für den MZ-80B mitsamt der geänderten BASIC-Interpreter nur bei diesen nicht mehr auf. Trotz dieser Tastatur bleibt also bei PASCAL, CP/M, FDOS usw. alles beim alten, selbst Sharp ist also nicht besser!

Was bewirkt der PAGE/P-Befehl?

PAGE/P legt die Anzahl der Zeilen pro Drucker-Papier-Seite fest und hat damit keine direkte Auswirkung. Der Befehl macht sich nur beim Formularvorschub bemerkbar. Beispiel: Das in Deutschland verkaufte EDV-Papier hat eine Blattlänge von 72 Zeilen. Da die Standardeinstellung von PAGE/P 66 Zeilen ist, führt ein Formularvorschub (PRINT/P CHR\$(5)) nicht zum Anfang der nächsten Seite, sondern 6 Zeilen davor (vorausgesetzt, der<br>Druckkopf stand beim Einschalten auf der ersten Zeile des Blattes, wichtig!). Deshalb schreibt man also an den Anfang eines Programms PAGE/P 72. Die neue Blattlänge wird erst nach dem nächsten Formularvorschub vom Drucker übernommen (Achtung wegen der oben genannten 6 Zeilen!)! Der Drucker akzeptiert zwar nur Blattlängen bis zu 128 Zeilen, im BASIC-Interpreter fehlt aber eine diesbezügliche überprüfung, so daß Sie Werte bis 255 einsetzen können (entspricht einem Byte).

Wie drucke ich ein mit SKETCH-PAD erzeugtes Bild aus?

Sie brechen einfach das Programm ab, wenn Sie Ihr Bild fertiggestellt haben, und geben COPY/P 2 ein! Sie können das Programm ja auch leicht selbst um einen weiteren Befehl zum Ausdruck der Grafik erweitern. Das Bild auf dem Deckblatt unseres Katalogs wurde mit SKETCH-PAD erstellt, dann wurde das Programm verlassen und gelöscht (die Grafikebenen bleiben ja trotzdem bestehen), SUPER-HARDCOPY geladen und ein kleines BASIC-Programm geschrieben, das die Texte in das Bild einfügt (nur PRINT-Befehle) und SUPER-HARDCOPY aufruft. Als Hardcopy ergab sich das Bild des Deckblatts.

Ich habe versucht, einen Plotter über ein Centronics-Interface anzuschließen, jedoch ohne Erfolg. Woran Kann es liegen?

Thre Frage beweist leider wieder einmal, daß Centronics nicht gleich Centronics ist. Die Schnittstelle ist nämlich nur z. T. genormt. Wir würden Ihnen raten, mit Hilfe des UNIVERSAL-INTERFACE MZ-80IO2 eine auf Ihren Anwendungsfall zugeschnittene Schnittstelle zu realisieren, hierzu müßten Sie in Ihrem Plotter-Handbuch ausreichend Informationen finden

(Steckerbelegung des Plotters). Im Prinzip ist es völlig ausreichend, die acht Datenleitungen, Busy, Strobe, Fault und Masse mit dem Computer zu verbinden, also mit MZ-80102. Sie müssen dann nur noch ein geeignetes Programm zur übergabe von Zeichen an den Plotter entwerfen, am besten in Maschinensprache.

Warum Kann ich mit meinem Drucker Epson MX-80 Keine hochauflösende Grafik mit COPY/P 2-4 ausdrucken?

Es ist nicht weiter verwunderlich, daß Ihr MX-80 die hochauflösende Grafik mit COPY/P 2-4 nicht ausdruckt, hat er doch völlig andere Steuercodes als der Sharp-Drucker MZ-80P5, für den diese Befehle ja vorgesehen sind. Abhilfe schafft hier nur zusätzliche Software, in diesem Falle das Programm SUPER-HARDCOPY. Dieses Kopiert sogar-Grafiken und normale Schrift gleichzeitig und völlig identisch mit der Bildschirmdarstellung in DIN A5-Größe auf so ziemlich jeden Drucker. Ihr Drucker allerdings macht auch da noch Schwierigkeiten, da bei diesem die Wertigkeit der Druckernadeln genau umgekehrt wie normalerweise ist. Wir sind im Moment dabei, dieses Problem für den FX-80 zu lösen, und wenn Sie dieses Programm bestellen und Ihr Drucker-Handbuch mitschicken, können wir auch für Ihr Gerät eine lauffähige Version liefern. Ihr Drucker-Handbuch erhalten Sie dann mit der Lieferung umgehend zurück.

Wie benutze ich SUPER-HARDCOPY unter SuperBASIC?

SUPER-HARDCOPY Können Sie folgenderweise unter SuperBASIC einsetzen: - CLEAR &HEZFF eingeben, damit wird der Speicher ab E800 vom BASIC-Bereich abgetrennt,

- LOAD "SUPER-HARDCOPY" zum Laden von Super-Hardcopy eingeben.

- POKE &HE802,? zum Anwählen der Grafik/Textseiten benutzen,

- CALL(&HE800) ruft Super-Hardcopy auf,

- PEEK(&HE803) gibt den Fehlercode.

Vergleichen Sie auch mit dem Beispiel in der Super-Hardcopy-Anleitung.

Ich möchte eine Diskettenstation anschließen. Welche Hard- und Software benötige ich dazu?

Für den Betrieb einer Diskettenstation ist der INTERFACE-RAHMEN MZ-80EU, das FLOPPY-INTERFACE MZ-80FI und die DISKETTENSTATION SL2 nötig. Bei den ersten beiden Posten gibt es im Moment Schwierigkeiten, da Sharp den MZ-80B ja schon im Sommer eingestellt hat, ist nicht klar, ob und wann diese Karten geliefert werden Können. Zum Zeitpunkt des Redaktionsschlußes dieser Ausgabe hatten wir einen Kleinen Vorrat dieser Erweiterungen am Lager. Bitte bestellen Sie deshalb möglichst schnell schriftlich bei der Fischel GmbH, wir liefern dann per Nachnahme.

An Software benötigen Sie die Master-Disk (z. B. BASIC SB-6510). Dazu ist DISK-HANDLING und NEW-AUTO-RUN sehr zu empfehlen. Das BETRIEBSSYSTEM FDOS wird Ihnen nicht viel nützen, da es dafür außer dem BASIC-COMPILER und dem mitgelieferten Assembler (beides nicht umwerfend) Keine Software gibt. Dann würden wir Ihnen schon eher zum BETRIEBSSYSTEM CP/M raten, für daß ein schier unerschöpfliches Software-Angebot besteht.

Haben Sie Fragen, Anregungen oder Tips und Tricks zum MZ-80B oder zu anderen Geräten von Sharp? Dann schreiben Sie uns, wir bemühen uns um eine Antwort und baldige Veröffentlichung.

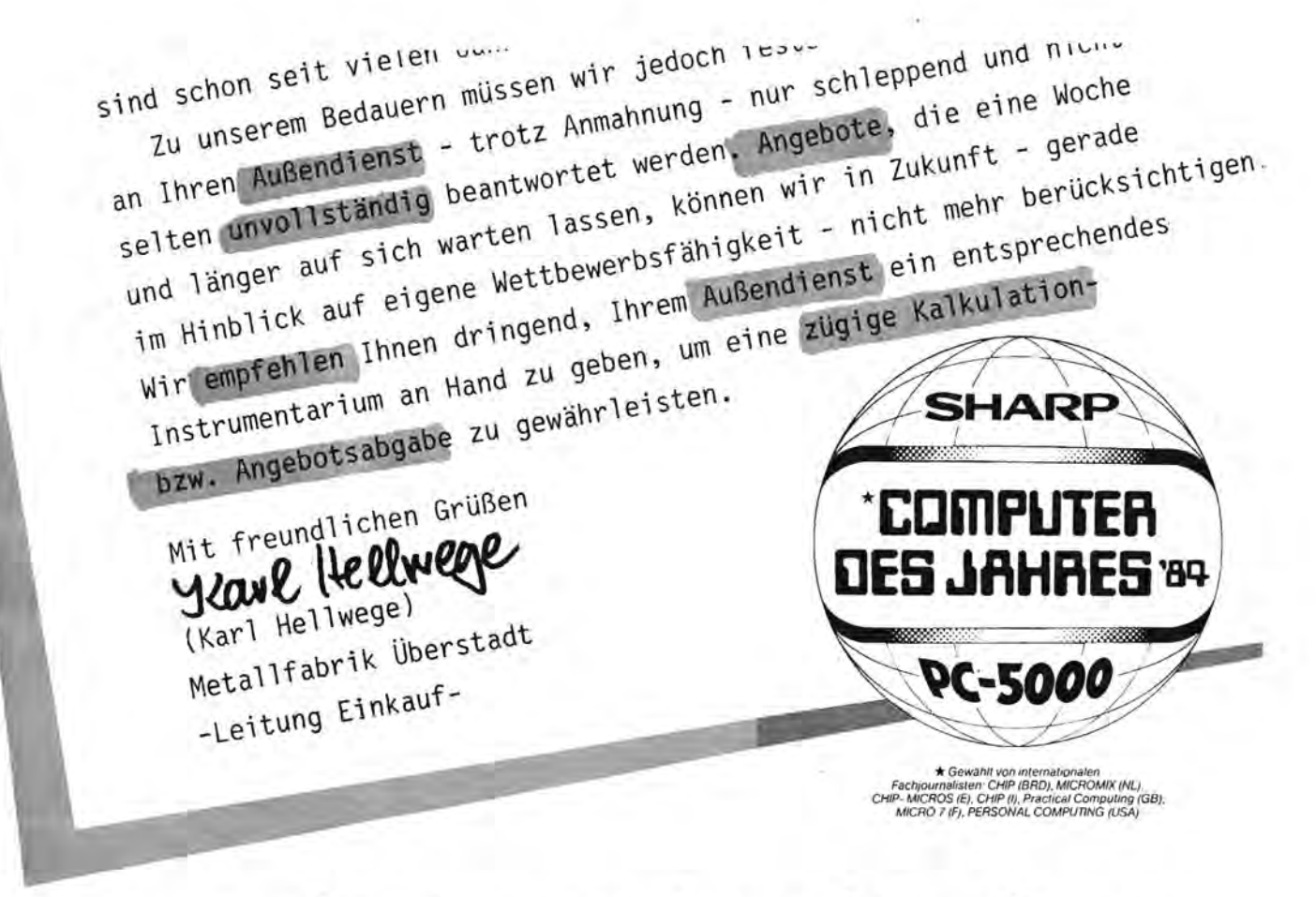

# Angebot vor Ort\*<sup></sup> Sofort. **Mit dem PC-SOOO G. Von Sharp.**

- Mobiler Mikrocomputer (16 Bit)
- · Völlig netzunabhängig
- **•** Superspeicher (128 KByte-Bubble!)
- $\bullet$  Format-Zwerg: 32,6 x 30,5 x 8,7 cm (zusammengeklappt)
- Voll ausbaufähig
- Display: 8 x 80 Zeichen
- **•** Betriebssystem: MS-DOS
- · IBM-Diskettenkompatibel
- **Deutsch: Tastatur und Handbuch**
- Standard-Schnittstelle RS-232C/ V-24 zur Datenübertragung über Akustikkoppler
- **Optional: Speichererweiterungen,** Vierfarbdrucker und Mini-Disketten-Laufwerk

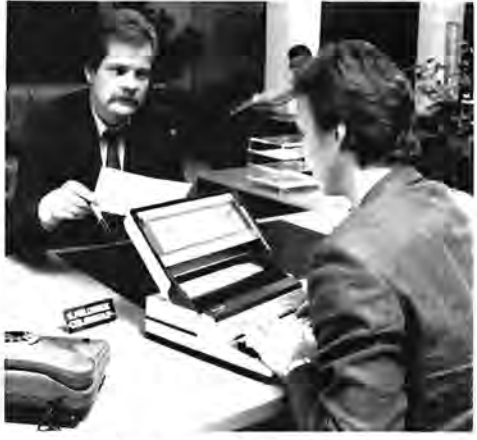

\*) Ab sofort Angebote vor Ort. Mit dem Softwarepaket EasyPac.\*\*) Kalkulation/Textverarbeitung/ Datenfernübertragung mit deutscher Bedienerführung und Dokumentation.

Das elektronische Komplett-Buro in der Aktentasche: Angebote kalkuliereh, schreiben, ausdrucken, Lagerbestand abrufen, Auftrags daten: Fernübermittlung in die Zentrale.

Alles beim Kunden, Mit einem

System. PC -5000 G. Von Sharp,

\*\*) © basic software group, inc.

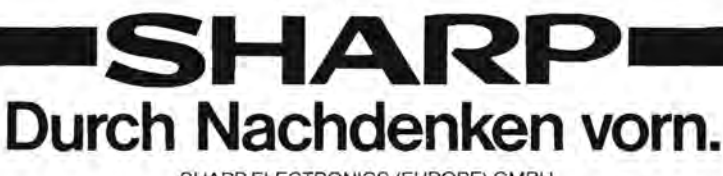

SHARP ELECTRONICS (EUROPE) GMBH Sonninstrat3e 3, 2000 Hamburg 1

**\_\_\_\_\_ \_** 

Der mobile Mikrocomputer PC-SOOO G ist ein netzunabhangiger Rechner mit der Leistung eines "echten" Personal-Computers. Seine Abmessungen und sein geringes Gewicht, die einem üblichen Aktenkoffer gleichkommen, stehen im Gegensatz zu seinem Leistungsvermögen: Die Grundspeicherkapazität von 128 kByte kann durch Steckmodule auf 256 kByte erweitert werden, die externe Speichermbglichkeit ist durch neuartige Magnetblasenspeicher (Bubbles) unbegrenzt Zusammen mit einer Reihe von Optionen und einsatzfahigen Software-Paketen (der PC-5000 G liest übrigens das IBM \*\*\*l-Diskettenformat) stellt der PC-5000 G ein elektronisches Komplettbüro dar, das zu den leistungsfähigsten Systemen dieser Art gehört.

# **Elektronisches Komplettburo im Aktentaschenformat.**

Seine Leistung, die einem stationären Mikrocomputer gleichkommt, in Verbindung mit seiner echten Mobilitat machen den PC-5000G zum idealen Gerät für Führungskräfte und alle professionellen Anwendungen.

Ein Software-Paket mit breitem Anwendungsspektrum ist EasyPac,\*l das als ROM-Modul (und als Disketten für den stationären Einsatz) zur Verfügung steht.

Seine Programteile sind:

- **EasyWriter II:** Textverarbeitungs-Programm;
- **EasyPlanner:** Tabellenkalkulations- Programm;
- **EasyComm:** Datenfernübertragungs-Programm.

Das Textverarbeitungs-Programm EasyWriter 11 bietet einen hohen Nutzungskomfort. Es arbeitet seitenorientiert. Das Einfügen, Ändern und Löschen kann zeichen-, wort- oder satzweise, in Blöcken oder in ganzen Seiten erfolgen.

#### **Software mit Komfort. Speziell von SHARP.**

Textverarbeitung,

### Kalkulation,

Datenfernübertragung.

EasyComm ist das Programm für die Datenfernübertragung über Akkustikkoppler. Es ermöglicht die Datenübertragung mit Hilfe des Fernsprechnetzes und eröffnet den Zugang zum Datex-P-Netz der Deutschen Bundespost. Jetzt können Sie mit großen Computeranlagen, Datenbanken und anderen Mikrocomputern direkt kommunizieren.

> Aufklappbares 640er-Display. 8-Zeilen-Display à 80 Zeichen. Punktmatrix 640 x 80 Punkte

DIN-A4-Drucker (Option) für Thermound Normalpapier (extrem leise)

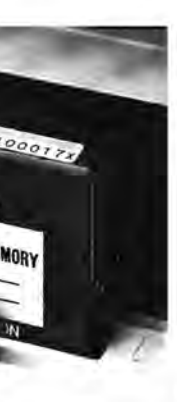

Eine groBe Zahl *von* qualifizierten Text- und Datenprogrammen sind bereits für den PC-5000 G angepaßt.

 $\tilde{z}$ 

# " .. **.konnen wir Sie nicht mehr berücksichtigen.**" gez. Leitung Einkauf

Das Tabellenkalkulationsprogramm EasyPlanner erstellt Prognosen und führt alle Arten von Kalkulationen durch. Budgetanalysen oder Vorbereitungen von Entscheidungen stellen damit kein papieraufwendiges Problem mehr dar. Das Programm kann Zahlen mit Dezimalkomma ein- und.ausgeben und vier Spalten mit je vier Zeilen gleichzeitig anzeigen.

Typische Unternehmensbereiche für den Einsatz des PC-SOOO G sind alle Arten von AuBendienst. AuBendienst ist allgegenwärtig – fast alle Hersteller und Vertriebsfirmen, auch Betriebe der öffentlichen Hand, verfügen in irgendeiner Form über einen Außendienst. Nicht zu vergessen ist der Versicherungsbereich mit den vorwiegend freiberuflichen Agenten, oder auch der journalistische Bereich, wo "vor Ort" Informationen erfaBt werden, die dann direkt oder über Datenfernübertragung in den Satz gehen.

Im heutigen Geschaftsleben dominieren Schnelligkeit, Effizienz und Flexibilitat Nur wer die richtigen Hilfsmittel einsetzt, bleibt wettbewerbsfahig. Der PC-5000G ist ein solches Hilfsmittel, das jede Herausforderung annimmt. Seine absolute Mobilität und die Möglichkeit,

jederzeit über das Telefonnetz mit dem Zentralrechner zu Hause oder mit Datenbanken oder anderen Computern kommunizieren zu können, macht ihn zu einem wirkungsvollen "Verkaufsförderer".

Mit dem PC-5000G ausgerüstet, kann Ihr AuBendienst Anfragen sofort und direkt beim Kunden beantworten und, wenn der Kunde ordert, auch gleich die Auftragsbestätigung ausdrucken. Tauchen wahrend des Gesprachs Fragen hinsichtlich verfügbarer Liefermengen, Preisgestaltungen oder anderer Konditionen auf, die der AuBendienst nicht sofort beantworten kann, ist er in der Lage, über den Akkustikkoppler direkt den Firmencomputer "anzuzapfen" und sich aktuelle Daten zu holen. Die Drohung, wegen "schleppender und nicht selten unvollständiger Beantwortung" von Anfragen "in Zukunft nicht berücksichtigt zu werden", wird diesem AuBendienst sicher nicht ins Haus flattern.

Schnittstelle RS-232C zur Datenfern-Obertragung und zum AnschluB *von*  Peripheriegeräten

\*1 C by basic software group, inc.

\*\* © by MIKRO-PARTNER, Hamburg

Normale deutsche Schreibmaschinentastatur mit Funktionstasten

/

#### **Btx-Software**

Mikro-Mail\*\*l ist ein weiteres interessantes Software-Programm, das die Teilnahme am Btx-Netz ermbglicht. Damit wird vor allem kleineren und mittleren Unternehmen ein preiswerter Einstieg in die Nutzung dieses weitreichenden Kommunikationsmediums geboten. Zu den vorteilhaften Besonderheiten dieses Btx-Programms gehören die konzentrierte Auswertung der Btx-Nutzinformation und der automatische Verbindungsaufbau zur Btx-Zentrale.

#### ... und weitere Software.

**CE-100 BG** 

Magnetblasenspeicher (Bubble, Option)

Am Tagesende kann der AuBendienst alle Gesprachsergebnisse, Angebote und Aufträge entweder auf Band übertragen und dieses mit der Post absenden oder aber direkt über das Telefonnetz (Akkustikkoppler) in den Hauptrechner seiner Firma eingeben.

Die Vorteile des sofortigen Zugriffs auf die aktuellen Daten und die Einsparungen an Zeit und Kosten durch die direkte Dateneingabe beim Kunden, können die Investition für den PC-5000G innerhalb kurzer Zeit wieder hereinbring en. Nicht zu vergessen sind die Auftragsverluste, die ein nicht zufriedengestellter Kunde verursachen kann.

#### **Anwendungsmoglichkeiten nahezu unbegrenzt**

Das "AuBendienstbeispiel" ist nur eines von vielen Einsatzbeispielen. Einige weitere typische Anwendungen für den PC-SOOO G sind:

- **•** Geschäftsleute, die an Ort und Stelle Kostenvoranschlag ausrechnen und ausdrucken;
- Versicherungsagenten, die beim Kunden z. B. die Lebensversicherung ausrechnen;
- FOhrungskrafte, die Planungs- und Kalkulationsaufgaben Ibsen und Daten als Entscheidungshilfe abrufen (auch aus einer Konferenz heraus); **• Ingenieure und Wissenschaftler, die**
- den PC-5000G nicht nur zur Datenerfassung, sondern auch zu Besprechungen vor Ort einsetzen;
- **Immobilien- oder Anlagenberater** arbeiten auf dem PC-5000 G bereits mit branchenspezifischer Software.
- Entwicklungsabteilungen *von*  Herstellern, staatliche Institutionen, Technische Überwachungsvereine, wissenschaftliche Institute usw, die MeBdaten nicht nur erfassen, sondern auch sofort weiterverarbeiten wollen; **• Arztpraxen, Labors, Apotheken usw.,** wo der PC-5000G mit Disketten-
- station stationär eingesetzt wird.

#### Optionen

Für den PC-5000G stehen die folgenden Optionen zur Verfügung:

- · Magnetblasenspeicher (Bubble) **CE-100BG**
- · Diskettenstation CE-510F 5 1/4" (Minifloppy-Station)
- Diskettenstation CE-513F31/2" (Batterie und Netz)

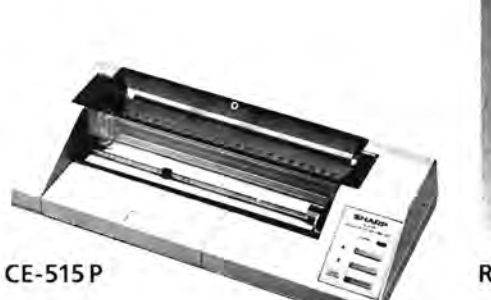

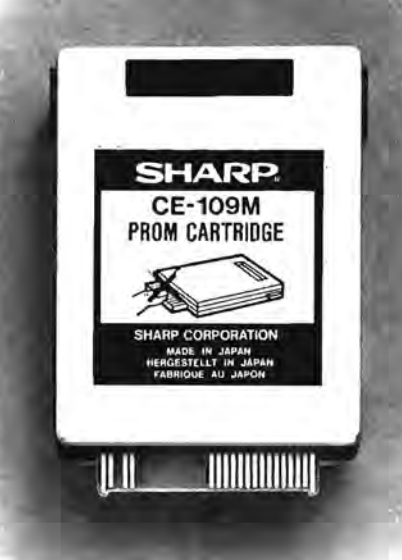

#### **RAM CE-109M**

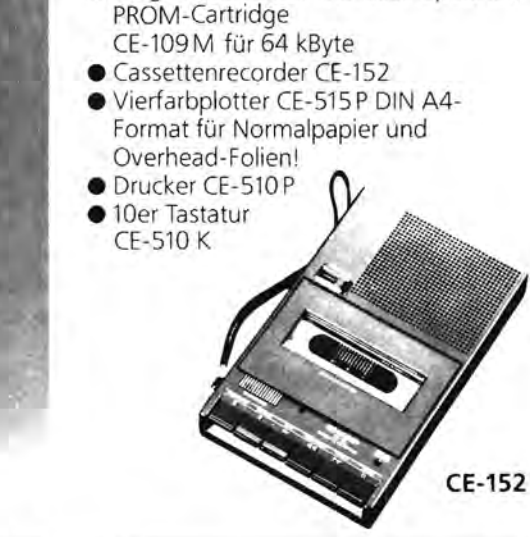

Leer-Diskette CE-100F

● MS-DOS-Diskette CE-101F

RAM-Erweiterung CE-100M mit

64 kByte, CE-103 M mit 128 kByte

· Programmierbarer Nur-Lese-Speicher,

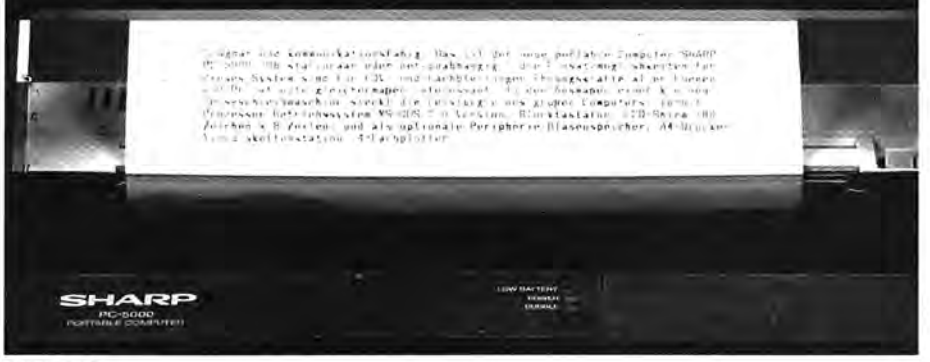

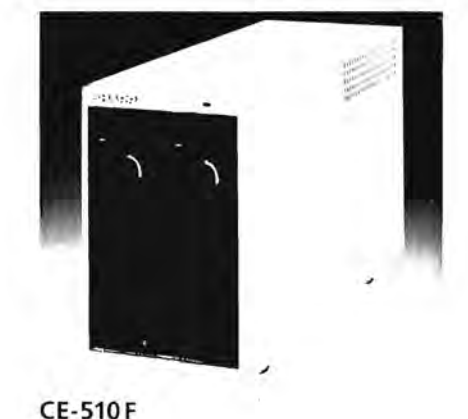

**CE-510P** 

## **Technische Daten**

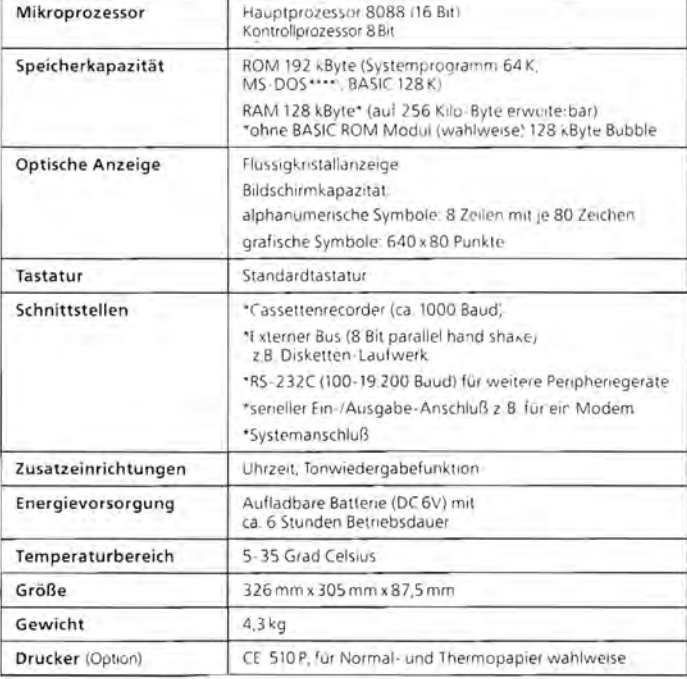

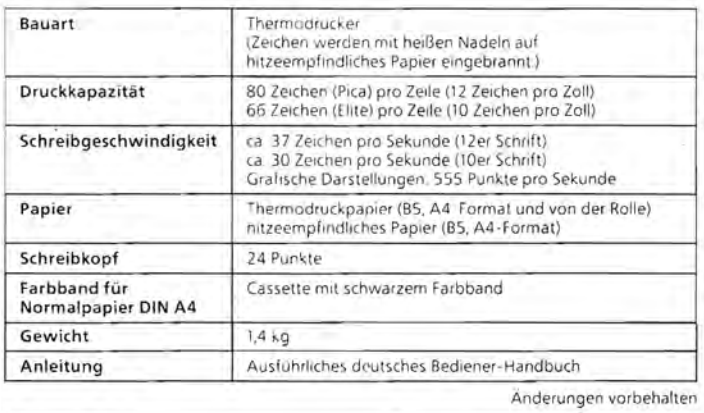

#### Beratung und Verkauf.

Sharp Microcomputer ...... ............ Fischel GmbH Kaiser-Friedrich-Str. 54 a D-1000 Berlin 12 ........ ....... Tel. 030 / 323 60 29 Mo - Fr 10 - 18.30, Sa - 14 h

\*\*\* Cby International Business Corporation \*\*\*\*. Cby Microsoft Corporation

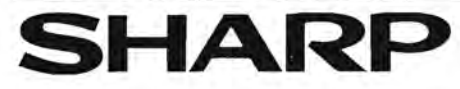

# $100 - 50006$

#### Preisliste PC-5000

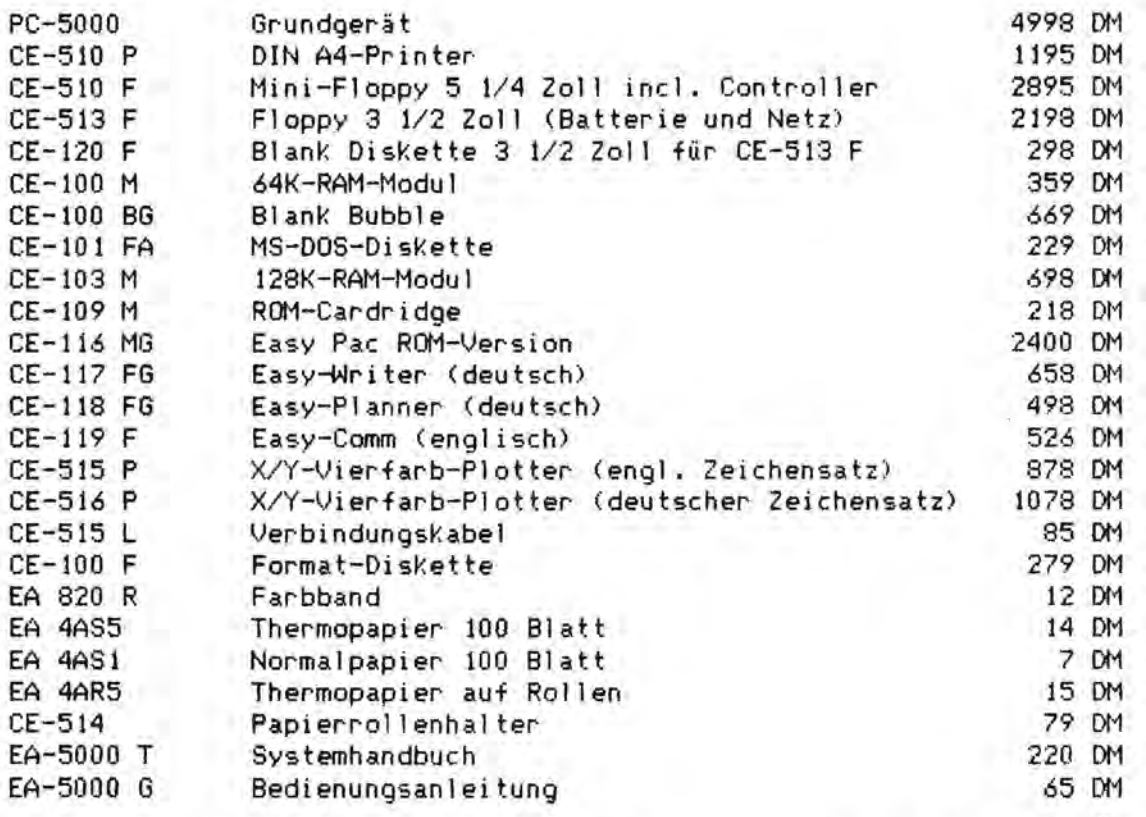

Unverbindliche Preisempfehlung von Sharp ...

 $(incl. 14 \times Mwst.)$ 

Und wer liefert den PC-5000 mitsamt Zubehör? Natürlich der

## SHARP-Haendler

Fischel GmbH, Kaiser-Friedrich-Str. 54a, D-1000 Berlin 12

## Aktuelles

#### Finanzmathematik mit Taschencomputer

Wirtschaftsfachleute für Speziell bietet Sharp einen neuen Taschencomputer an. Der PC-1421 ähnelt dem PC-1401, ist jedoch mit finanzmathematischen Funktionen ausgestattet. Auf Knopfdruck führt er z. B. Cash-Flow-Analyse, Amortisations- und Zinseszinsrechnung aus. Alle diese Funktionen Können in ein BASIC-Programm eingebaut werden. Die umfangreiche Programmsammlung wurde auf deutsche Verhältnisse abgestimmt. Der PC-1421 Kostet 348 DM.

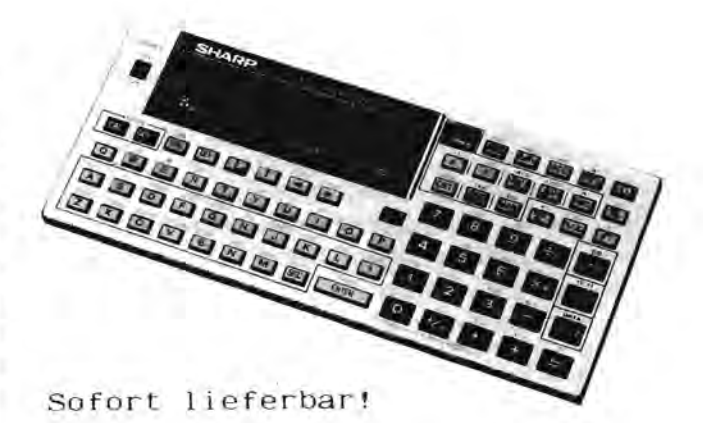

## Neue Titeratur

#### Buchbesprechung

"Software-Recht"

Entwickler von Programmen für Computer, ob privat oder Software-Haus, haben zunehmend Ärger mit 'Crackern' und Software-Piraten, die ihnen das Leben recht schwer machen.

Fast täglich hört man von neuen Prozessen und Streitigkeiten um Verletzung von Urheberrechten, Herstellung von Raubkopien und anderem mehr. Jeder, der sich mit Software befaßt, ist also gut beraten, wenn er sich mit den Bestimmungen des Urheber- und Wettbewerbsrechts auskennt. Bisher gibt es in der Bundesrepublik noch kein spezielles Softwarerecht. Das Buch versucht daher zu erläutern, wie das gültige Recht die Urheber von Software schützt.

Dabei helfen die tabellarischen Übersichten, die den Gesetzesinhalt stichwortartig vereinen, und auch Präzedenzfälle und juristische Kommentare aufweisen.

Auch für den Laien auf diesem Gebiet wird es so ermöglicht, sich rasch in das 'Software-Recht' einzuarbeiten.

Ein nützliches Buch für alle, die Software herstellen, kaufen oder verkaufen.

Fischel GmbH Sharp Microcomputer Tel. 030/3236029

Kaiser-Friedrich-Str. 54a 1000 Berlin 12 BR Deutschland

#### SOFTWARE-RECHT

Die Bestimmungen des Urheber- und Wettbewerbsrechts für Computer-Programme (Dr. Roger Dorsch/Bernd Fischel, ISBN 3-924327-03-3, ca. 120 S. DIN A5, 29.00 DM incl. 7 % Mwst/Versand)

Das Buch behandelt bzw. beantwortet folgende Fragen:

- 1. Was bedeutet der Copyright-Vermerk?
- 2. Weshalb lassen sich manche Programme nicht Kopieren?
- 3. Ist es erlaubt, ausländische Software ins Deutsche zu übersetzen?
- 4. Zu welchem Zweck darf man ein Programm Kopieren?
- 5. Wer darf Software verkaufen?
- 6. Kann man sich ein Programm patentieren lassen?
- 7. Wer informiert über Gerichtsurteile und den Stand der Rechtssprechung?
- 8. Wie kann man sich vor Raubkopien schützen?
- 9. Worin besteht der Urheberrechtsschutz für Software?
- 10. Welche Behörden, Gerichte und Anwälte sind im Streitfall zuständig?
- 11. Welche Ansprüche lassen sich durchsetzen?
- 12. Welche Musterprozesse sind entschieden?
- 13. Welche Vereinbarungen soll ein Lizenzvertrag enthalten?
- 14. Welche Rechte und Pflichten ergeben sich für den Arbeitgeber und Arbeitnehmer?

Sichern Sie sich Ihr(e) Exemplar(e) von "Software-Recht" noch heute durch Einzahlung auf unser Konto (Postgiroamt Berlin West, Konto 461533-103, BLZ 10010010, Bearbeitung nach Zahlungseingang), Einsendung eines Schecks oder Bestellung per Nachnahme.

Buchbesprechung: Einsteigerbuch für den SHARP MZ-800 (MZ-Verlag Harald Schicke)

Als Erstes fällt die doch recht primitive Aufmachung ins Auge: Papier und Schriftbild erfüllen nur minimalste Anforderungen.

Das Nächste, was man bemerkt, ist die Werbung, auf die man immer wieder stbsst, und die eigentlich nicht in den Rahmen eines solchen Buches paBt.

Auch die Gestaltung einiger Kapitel ist nicht 'UbermaBig ansprechend' Oas gesamte Kapitel "Joystick" z.B. sagt nicht mehr aus als schon im Handbuch steht, überhaupt sind einige Passagen des Buches überflüssig, wenn man nur das Handbuch richtig gelesen hat. Ansonsten liest man des bfteren absolut Elementares, was dem totalen "Neueinsteiger" wohl hilfreich sein dürfte, für den, der schon mal etwas mit der Materie zu tun hatte, jedoch ebenfalls überflüssig ist, da es rechnerbezogen ist.

Zu kurz kornrnt auch die Tatsache, daB der MZ-800 als 'Clean Computer' gerade auch im Heimbereich die Benutzung anderer Sprachen als BASIC ohne groBen finanziellen Aufwand und ohne jeden Speicherplatzverlust zulaBt. Diese Tatsache wird zwar kurz erwahnt, aber durch die Lobeshymnen auf BASIC erscheint es eher unwichtig.

Die Programmiersprache ELAN, die für den MZ-800 angeboten werden soll, und von der der Autor anscheinend wenig hält, ist zum sinnvollen Erlernen des Programmierens geradezu ideal, mit Sicherheit um Klassen bes-Ser als BASIC.

Alles in allern kann man wohl sagen, daB ausftihrliches Lesen des Handbuchs und das Studieren einiger 'Grundlagenliteratur' (was ohnehin fUr jeden unerlaBlich ist, der sich ernsthaft mit seinem Rechner beschaftigen will) das 'Einsteigerbuch' doch recht überflüssig machen.

 $\frac{1}{2}$ 

**FUIT DEN** Interessierten gerecht.<br> **PD DC 1401** Das Buch ist in folgende Themenkreise aufgeteilt: SHARP PC-1401 **Es werden sowohl allgemeine Hinweise** aufgeteilt: **SHARP PC-1401 Es werden sowohl allgemeine Hinweise zum Au**fbau des Speichers gegeben,

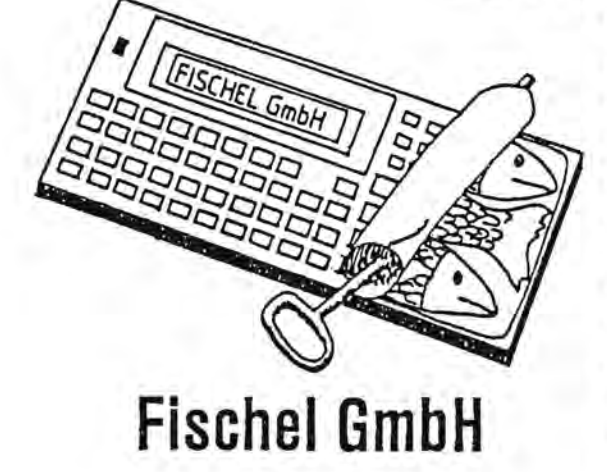

O. Schwarz Sie haben mit dem SYSTEMHANDBUCH FUR DEN SHARP PC-1401 Taschencomputer ein Buch erhalten. welches weit Uber die Grenzen des normalen Handbuches hinausragt und Ihnen einen tieferen Einblick in Ihr Gerat geben 5011.

> Die Fischel GmbH konnte namhafte Autoren gewinnen, deren Wissen in diesem Buch zusammengetragen wurde. Obwohl dieses Buch auch nützliche Hinweise und Tips fUr den Einsteiger beinhaltet, wird es auch dem Maschinensprach

Taschencomputer au dem der Aufbau des RAMs (Programmspeicher), des Systemvariablenspei-<br>Chers und des Standardvariablenspeichers gehören, als auch Anwendungschers und des Standardvariablenspeichers gehören, als auch Anwendungsbeispiele der vermittelten Kenntnisse.

Außerdem findet man in diesem Buch nützliche Tabellen (ASCII-Code), deren **SYSTEM HANDBUCH** Vollstandigkeit erfreut, denn auch die vorher nicht bekannten Zeichen sind hier entschlUsselt.

> In spezielleren Kapiteln wird die Einzelpunktansteuerung des Displays behandelt, was sich bestimmt schon viele Anwender gewUnscht haben, auch die Erzeugung von Sonderzeichen auf dem Drucker wird gezeigt.

SchlieBlich findet sich am SchluB des Buches ein Leckerbissen für Maschinen-Programmierer: das vollstandige ROM-Listing. Sogar das dazu verwendete Programm wird mitgeliefert. Ein paar allgemeine Hinweise zu dieser speziellen Art zu programmieren befriedigen dann auch den Anianger oder den Nur-Interessierten.

Desweiteren wird im Buch beschrieben, wie man sich ein preiswertes Casset-Fischel GmbH **ten-Interface zum PC-1401 bauen kann** (Stückliste, Schaltplan, Bauanlei-

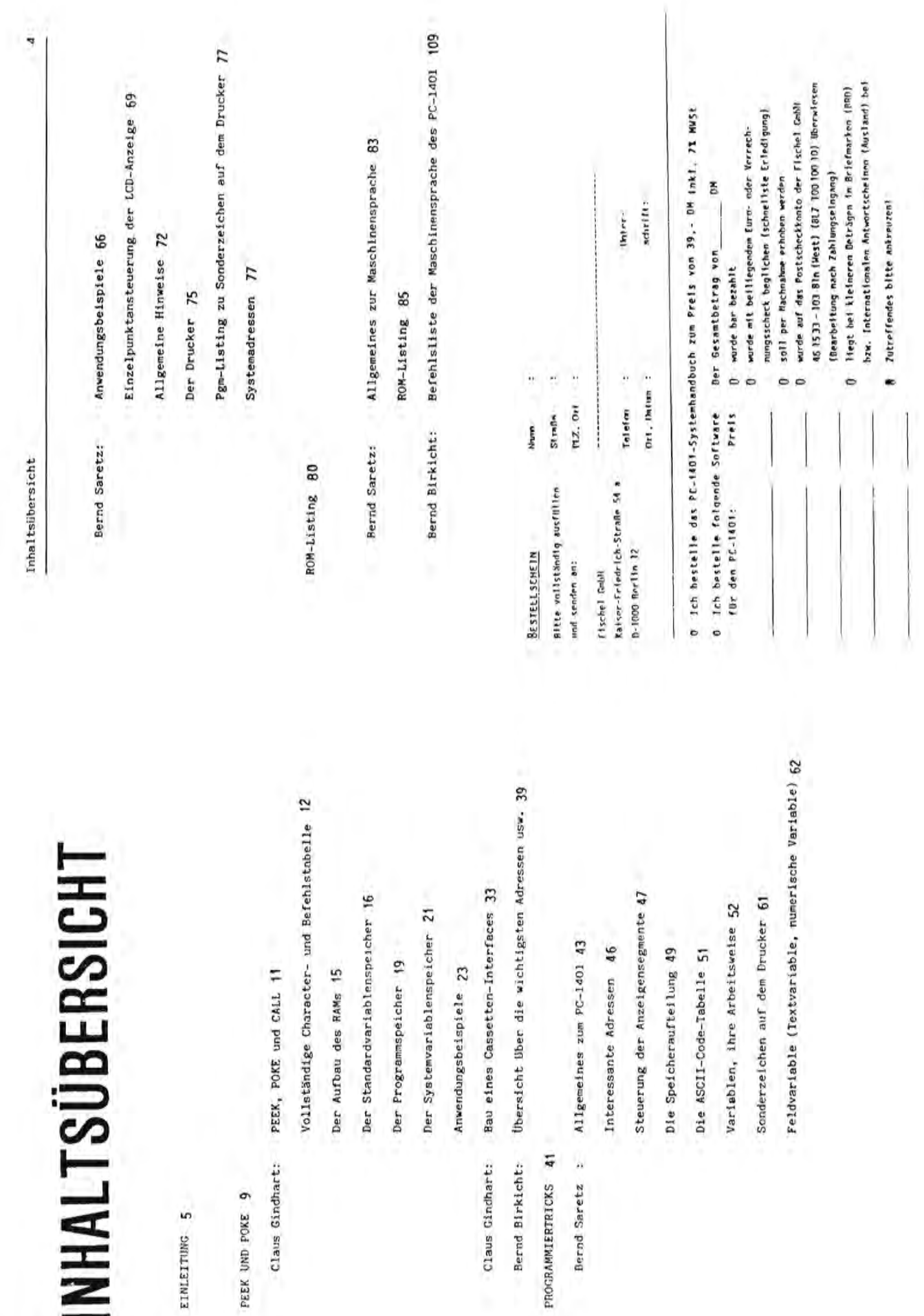

h

# RAM-FLOPPY

Das professionelle Programmverwaltungssystem im PC-1500(A)

Nicht in diesem Umfang erwartet hatte ich die große Resonanz, die das Maschinenprogramm RAM-FLOPPY, vorgestellt in 'Alles für SHARP-Computer' Heft 1, auslöste.

Die Vielzahl von Anfragen und Bestellungen haben mich ermutigt, die Möglichkeiten von RAM-FLOPPY noch zu erweitern und so eine weiterentwickelte Version, RAM-FLOPPY 2, vorzustellen.

RAM-FLOPPY 2 erlaubt die komfortable Verwaltung mehrerer, voneinander völlig unabhängiger Basic-Programme im Rechner. Durch Verwendung speziell entwickelter, schneller Programmverschieberoutinen werden folgende Eigenschaften erreicht:

- Bis zu 26 Prooramme können über die Buchstabentasten A-Z einzeln aufgerufen werden.
- Nur das aufgerufene Programm ist sichtbar; alle Basic-Befehlet und -Funktionen beziehen sich nur auf dieses sichtbare Programm.
- Alle unsichtbaren Programme sind komprimiert, d.h. im Speicher unmittelbar hintereinander abgelegt. Der oesamte noch freie Speicherplatz steht voll für das gerade aufgerufene Programm zur Verfügung.
- Es ist also möglich, den Speicher bis aufs letzte Byte mit frei verfügbaren Programmen zu belegen. Es wird immer nur der Gesamlänge aller Programme entsprechend viel Speicherplatz belegt.
- Umschaltung auf ein anderes Programm kann jederzeit durch zwei Tastendrücke erfolgen und dauert nur Bruchteile von Sekunden.
- Die Programme werden vor interner Verschiebung auf korrektes Format hin überprüft, dadurch ist optimale Datensicherheit garantiert.
- Die 'RCL-Funktion' vermittelt einen schnellen Überblick über bereits belegte Kennbuchstaben.
- Die 'C-Funktion' erlaubt das Abspeichern aller Basic-Programme als Block auf Cassette. Möglich wird dadurch die Erstellung einer übersichtlichen, nach Themen geordneten Programmbibliothek.

RAM-FLOPPY 2 ist für alle RAM-Erweiterungen geeignet und kann natürlich auch in Verbindung mit anderen Maschinenprogrammen betrieben werden. Die Einrichtung und Anpassung an Ihren Rechner Übernimmt ein mitgeliefertes Basic-Ladeprogramm entweder vollautomatisch oder gesteuert durch Ihre individuellen Wünsche (Vorwahl der Ladeadresse und Beginn des Basic-Bereiches).

RAM-FLOPPY 2 belegt nur 318 Byte und wird auf C-10 Cassette mit ausführlicher Bedienungsanleitung geliefert. Der Preis einschließlich Versandkosten beträgt 35 DM. Bestellungen bitte über FISCHEL GmbH; der Versand erfolgt sofort nach Bestelleingang.

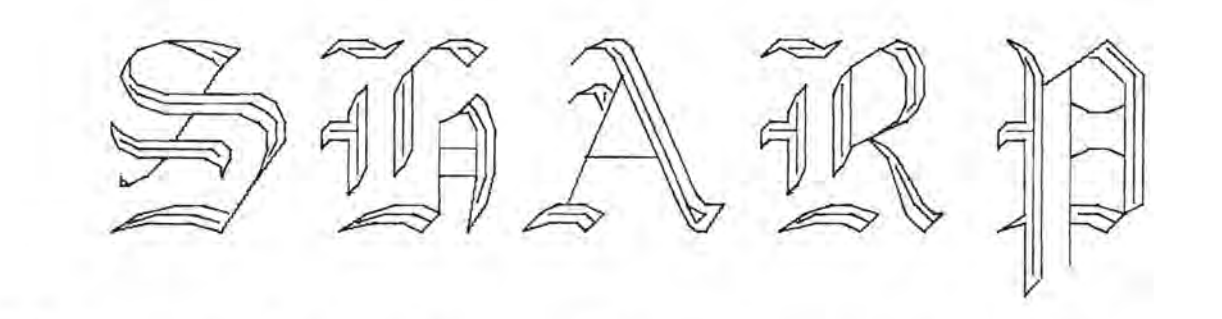

# lPorkrt Qlompruirr

#### **PC-1500A (26 Stellen [Punktmatrixanzeige**

**mit 7 x 156 Punkten])** \* BASIC-Taschencomputer \* Erweitertes BASIC \* C-MOS 8-bit CPU × Grafik fahige LCO-Punktmatrixanzeige \* Speicherkapazitat: 16 kB ROM, 8,5 kB RAM (6,6 kB im BASIC-Benutzerbereich) \* Eingebaute Uhr mit Alarmton \* Speicherschutz \* Erweitertes BASIC \* Editierfunktionen \* Reservierbare Tasten fUr haufig benutzte BASIC-Befehle oder Funktionen \* GroB- und Kleinschreibung.

#### **CE-150 Sonderzubehor Farbgrafikdruckerl Kassetteninterface fur PC-1500A**

\* 4-farbiger Grafikdruck \* Zeichen in neun verschiedenen Formaten zwischen 4 und 36 Stellen pro Zeile \* X-Y-Plotter \* Uber das Kassetteninterface können bis zu 2 Kassettenrecorder angeschlossen werden, einer zum Speithern von Oaten und Programmen, einer fur deren Abruf.

**CE-152 Kassettenrecorder** \* Oer CE-152 Kassettenrecorder, als Zubehör für die Sharp-Taschencomputer konstruiert, speichert Programme oder Oaten ab \* Batteriebetrieb \* 116 (B) x 32 (H) x 187 (T) mm \* 610 9 Gewicht einschlieBlich Balterien.

**CE-158 Serien-/Parallelinterface** \* RS-232CgemaB, asynchron, 50 bis 2400 Bit/sec, program mierbar \* Centoronics-gemaB, parallel (8 Bit).

#### **CE-159 Speichererweiterungs-Modul**

\* Steckbaumodul mit 8 Kilobyte zur Erweiterung des Programmspeichers \* Eingebaute Batterie zur Programmerhaltung.

#### **CE-160 Speichermodul fUr den PC-1500**

\* 8 K Byte batteriegepufferter Speichermodulschutz zur Programmerhaltung \* Eingebaut im PC-1500 5 Jahre Lebensdauer.

#### **CE-161 Speichererweiterungs-Modul**

\* 16 Kilobyte \* Steckbaumodul zu r Erweiterung des Speichers \* Eingebaute Batterie zur Programmerhaltung \*WahlschalterfurFestspeicher16 Kilobyte.

#### CE-165 Programmschreiber für Modul CE-160

\* Programmiert bis zu 16 CE-160 Speichermodule gleichzeitig \* Moduleinzelpruffunktion.

#### **CE-501A Modul zur EntwickJung von Kurven und Diagrammen**

\* Bietet 10 Subroutinen und 3 selbststandige Einzelprogramme zur Verwendung im PC-1500, womit auf X-Y Koordinaten punktförmig Kurven aufgezeichnet werden können.

#### **CE-501 B Modul zur Aufzeichnung von Geschafts- und Betriebsdiagrammen**

\* Bietet Programme mit denen der PC-1500 Anwender Geschäfts- und Betriebsdiagramme und Grafiken in professioneller Qualitat herstellen kann. .

#### **CE-502A Modul zur Darstellung von allgemeinen Statistiken**

\* Bietet 7 Programme fur die Aufstellung allge meiner Statistiken mit Hilfe des PC-1500.

**CE-502B Modul fUr statistische Verteilung**  \* Bietet 10 Programme fUr statistische Verteilung zum Einsatz im PC-1500.

**CE-503A Modul fUr Elektrotechnik** \* Bietet 9 Programme zur Durchführung elektrotechnischer Analysen mit Hilfe des PC-1500.

**CE-503B Modul fur Schaltkreisanalysen**  \* Bietet 7 Programme zur Ourchfuhrung vnn Schaltkreisanalysen mit Hilfe des PC-1500.

**CE-504A Modul fUr die Finanzmathematik**  \* Bietet Programme fur Finanzmathematik mit Hilfe des PC-1500.

#### **CE-505A Modul für Mathematik**

\* Bietet 12 Programme fur mathematische Anwendungen mit Hilfe des PC-1500.

#### PC-1245 (16 Stellen [Mantisse 10 Stellen/

**Exponent 2 Stellen])** \* Computer im Brieftaschenformat mit erweitertem BASIC \* Zusatzlich Oruckerl Mikrokassettenrecorder (CE-125) \* GroBe Kapazitat mit 24 Kilobyte ROM, 2,2 Kilobyte RAM \* 18 Instant BASIC Steuertasten für leichtes Programmieren und Bedienen \* Speichersicherung.

**PC-1251 (24 Stellen [10-stellige Mantissel 2-stelliger Exponent])** \* Taschencomputer im Brieftaschenformat mit erweitertem BASIC \* Punktmatrix LCO-Anzeige \* GroBe Speicherkapazitat: 24kB ROM, 4,2 kB RAM \* 18 reservierbare Tasten · Abruf von Programmen über 18 definierbare Tasten \* Speicherschutz.

**PC-1260/PC-1261 (24 Stellen x 2 Reihen** 

**LCD-(Flussigkristall-)Anzeige** \* Ca. 4,4 Kilobyte (10,4 Kilobyte beim PC-1261) RAM, 40 Kilobyte ROM \* Aufwarts kompatibel zu PC-1250/1251 \* HELP-Funktion (BASIC-Kommando-Abfrage; Fehleranzeige; ASCII-Tabelle) \* Integrierte Geschafts-Simulationsprogramme fur Sharp Taschenrechner \* Alphaeingabe mit GroB- und Kleinbuchstaben \* Handliches Brieftaschenformat.

#### **PC-1350 (24 Zeichen x 2 Reihen [150 x 32 Punkte] Anzeige)**

\* 1,0 Stellen (Mantisse) + 2 Stellen (Exponent) Rechnung \* 40 K Byte Normal-ROM &52 K Byte Normal RAM \* Zahlen, GroB- und Kleinbuchstaben und Balkendiagramme können dargestellt werden \* Serielles Interface.

**CE-124 Kassetten Interface** \* Oieses Kassetten-Interface ist geeignet für PC-1245, PC-1251, PC-1260, PC-1261 und PC-1401.

**CE-125 Sonderzubehor Thermodruckerl Mikrokassettenrekordereinheit für PC-1251/** PC-1245/PC-1261 **\*** Schneller und zuverlässiger Thermodrucker 24 Stelien, einfaches Einladen und Abspeichern von Programmen und Oaten \* Kompakte Abmessungen \* Wiederaufladbare Batterien \* Direkt am Netz zu betreiben.

**CE-126P Thermodrucker/Kassetteninterface (Option)** \* 24-Stellen-Thermodrucker mit integriertem Kassetteninterface (Option). Oer Orucker laBt sich auch an den PC-1245, PC-1251, PC-1260, PC-1261 und an den PC-1401 anschlieBen.

**CE-201M** \* 8 K Byte RAM Erweiterungskarte \* Eingebaute Batterie zur Programmerhaltung.

**CE-202M** \* 16 K Byte RAM Erweiterungskarte \* Eingebaute Batterie zur Programmerhaltung.

**PC-1401 Taschencomputer mit festverdrahteten wissenschaftlichen Funktionen** \* 59vorprogrammierte wissenschaftliche Funktionen \* 15 Klammerebenen \* 4,2 KByte RAM \* Haufig benutzte BASIC-Befehle können über Tastendruck abgerufenwerden. \* 18 definierbare Tasten.

**PC-1421 (16 Zeichen [2-stellige Mantisse/2 stelliger Exponent])** \* Kombination von Computer und vorprogrammiertem Finanzrechner \* Ubertragung von kalkulierten Oaten in BASIC-Programme \* Bis zu 15 Klammerebenen und 8 Verschachtelungen \* Instant BASIC Befehltasten und Programmabruf über 18 definierbare Tasten.

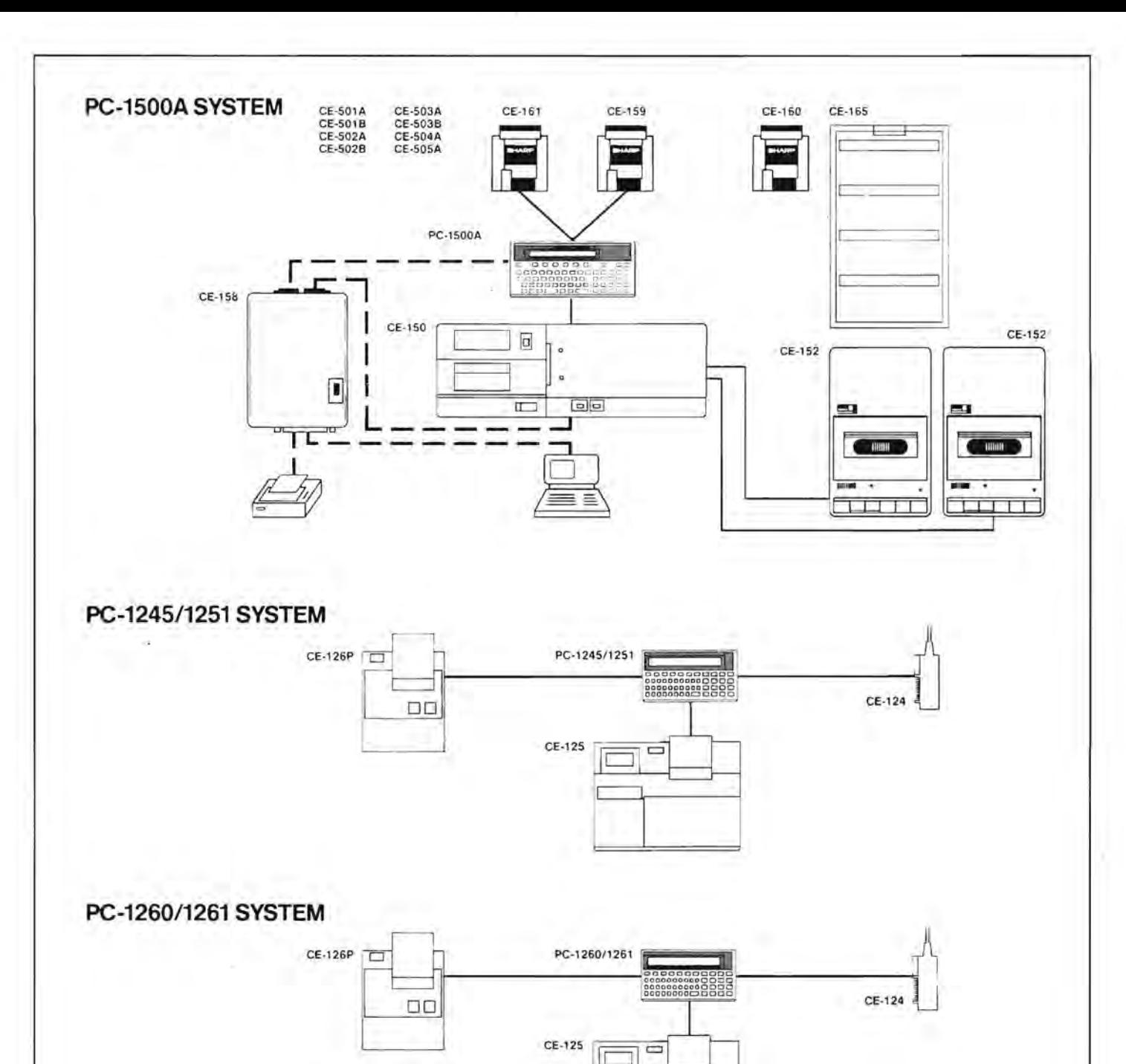

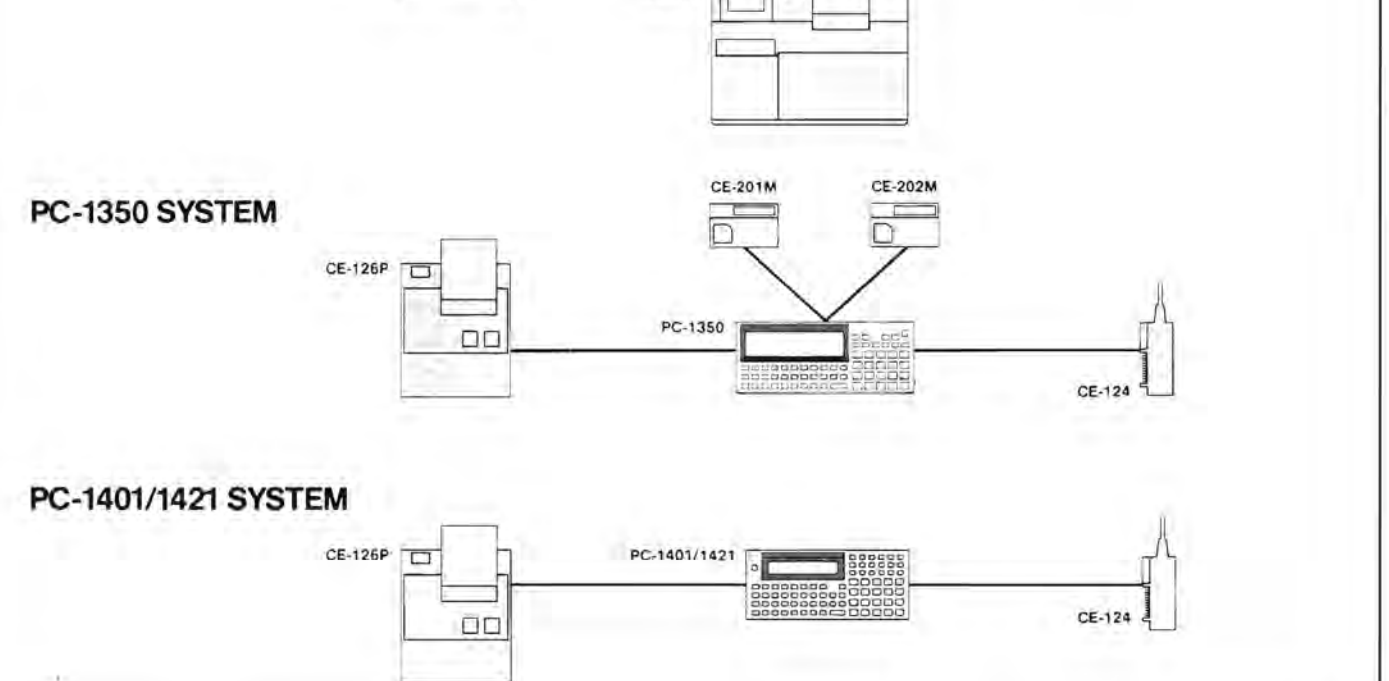

![](_page_30_Picture_15.jpeg)

# PC-1500(A)

Das Programm 'CALC/PLOT' ist ein professionelles Software Werkzeug zur Be- und Verarbeitung von Tabellen.<br>Benötigte Hardware: PC-1500(A)

LL/FLU

Benötigte Hardware:

 $C$  /

CE-150<br>min. eine 8 kB Speichererweiterung CE-152 oder ähnlichen Kassettenrekorder

 $11$ 

Dem Benutzer stehen ständig zwei Tabellen zur Verfügung, zwischen denen er durch softwaremäßige Umschaltung wählen kann:

1.Tabelle der Daten

2.Tabelle der Formeln

Der Größe der Tabellen liegt bei maximal 26 Spalten (A-Z) und bei maximal 19 Zeilen, also insgesamt 494 Feldelementen. Pro 16 Zeichen eingegeben werden, fangreiches Zahlenmaterial verarbeitet werden kann.

Ferner zeichnet sich das Programm 'CALC/PLOT' durch ein Angebot vielseitiger Funktionen aus, die das Bedienen sehr vereinfachen:

- Eingabe von Daten
- Eingabe von Formeln
- Berechnung
- Tabelle der Daten
- Tabelle der Formeln
- Abspeichern auf Kassette
- Laden von Kassette
- Initialisieren der Tabellen
- $-$  Plazierung
- Datentransport
- Dezimalstellen-Festlegung
- Statistische Ergebnisse
- Ausdruck der Tabellen
- Grafiken

Der Anwender hat die Wahl zwischen vier angebotenen Grafiken:

- 1. 3D-Saulendiagramm
- 2. 2D-Saulendiagramm
- 3. Tortendiagramm
- 4. Liniendiagramm

Die Ausdrucke sind selbstverstandlich mehrfarbig.

![](_page_32_Picture_233.jpeg)

4. Bereehnung

Syntax: Taste A

Anzeige: <xxx> <CAL>

Befindet man sich im Tabellenmodus, kann eine Berechnung durehgefuhrt werden. Hierzu wird Taste A betatigt und mit ENTER bestatigt. AuBer der reehten Zustandsanzeige andert sieh der Anzeigeninhalt nieht.

Nach Beendigung der Bereehnung, die je naeh Umfang der Formeln wenige Sekunden bis einige Minuten dauern kann, ertönt ein doppelter Beep. Der Rechner befindet sieh wieder im Tabellenmodus, und zwar an der Stelle in der Tabelle, an der die Berechnungs-Funktion aufgerufen wurde. Beispiel:

![](_page_33_Picture_213.jpeg)

![](_page_33_Picture_214.jpeg)

5. Tabelle der Daten Syntax: Taste E Anzeige:  $\langle$ xxx>  $\langle D-T \rangle$ Durch Drücken der Taste E ist jederzeit ein Sprung in den Tabellenmodus der Daten möglich. Im linken Feld wird das zuletzt behandelte Tabellenelement <xxx> angezeigt.

6. Tabelle der Formeln Syntax: Taste 0 Anzeige:  $\langle$ xxx>  $\langle$ F-T> Durch Drücken der Taste D ist jederzeit ein Sprung in den Tabellenmodus der Formeln möglich. Im linken Feld wird das zuletzt behandelte Tabellenelement <xxx) angezeigt.

7. Abspeichern auf Kassette Syntax: Taste F Anzeige:  $\langle$ xxx>  $\langle$ SAV> Diese Funktion gestattet das Abspeichern der Tabellen der Oaten und Formeln auf handelsubliehe Audiokassetten. Verfahren: I.Taste F betatigen 2.Kassette in Position bringen und zur Aufnahme vorbereiten 3.ENTER drücken 4.naeh Beenden des Abspeichern wird in die zuletzt behandelte Tabelle zurück gesprungen

8. Laden von Kassette Syntax: Taste G Anzeige: <xxx> <LOA) Diese Funktion gestattet es, die abgespeicherten Tabellen

![](_page_34_Picture_174.jpeg)

![](_page_35_Picture_235.jpeg)

![](_page_36_Figure_0.jpeg)

ausgeschrieben.

![](_page_36_Figure_2.jpeg)

# $p0 - 1500 A$

![](_page_37_Picture_13.jpeg)

530: "LD A, YH 540: "LD (N), A Y wird in 7BAC/7BAD 550: "N=7BAC zwischengespeichert 560; "LD A, YL 570: "LD (N), A 580: "N=7BAD  $590:7------$ 600: "LD Y, X  $Y \leftarrow -X$ 610: "LD A, (N) 620: "N=2899 630: "LD UH, A U <-- Variablenpointer 640: "LD A, (N) 650: "N=289A 660: "LD UL, A  $680: "?-----$ Y = Anzahl der zu verschiebenden 690: "SB Y, U  $Bytes - 1$ 700: "?------710: "PUSH Y Y über Stack --> U 720: "POP U  $730: "?-----$ 740: "LD A, (N) 750: "N=7BAC Y zeigt auf letztes Byte des 760: "LD YH, A zu löschenden Feldes  $770: L.D. A, (N)$ 280: "N=2BAD 790; "LD YL, A  $800: "?-----$ 805: "INC U vorhergehende Felder verschieben 810: "LDD (Y), (X), U 820: "?---------830: "LD A, (N) 840: "N=7899 850: "LD XH, A X <-- Variablenpointer 860: "LD A, (N) 870: 'N=789A 880: "LD XL, A  $890:$  "?--------900: "LD A, (N) 910: "N=7BAE 920: "LD UH, A  $U =$  Anzahl der gelöschten Bytes 930: "LD A, (N) 940: "N=2BAF 950: "LD UL, A  $960: 7-----$ 970: "ADD X, U 980: "LD A, XH 990: LD (N), A Variablenpointer umsetzen, so daß 1000: "N=7899 der gelöschte Platz zugänglich wird 1010: "LD A, XL 1020: 'LD (N), A 1030: "N=789A  $1040:$   $?$ ----1050: "RCF EXIT 1060: "RET  $1070:$   $?$  -------1080: "POP A 1090: "LD A, (N) 1100: "N=7883 1110: "LD XH, A  $X = \text{Startadresse}$  der dem CALL  $1120: "LD A, (N)$ angehängten numerischen Variable 1130: "N=7884 1140: 'LD XL, A  $1150:$   $?-----$ 

![](_page_39_Picture_9.jpeg)

# Gardware

#### Hardware-Zusätze

Warum wollen Sie immer noch mit einer Speicherkapazität arbeiten. die nur einen Teil des Möglichen Ihres Computers darstellt? Rüsten Sie Ihren PC auf!

Wir bieten Ihnen den Einbau von Speichererweiterungen für folgende Rechner an:

![](_page_40_Picture_121.jpeg)

Bei sämtlichen Aufrüstungen findet der Zusatzspeicher im Gerät selbst Platz. Damit wird z. B. das Modulfach des PC-1500 freigehalten!

Der PC-1245 kann in einer 'Teilbestuckung' auch auf 4 KB RAM erweitert werden.

Auch der PC-1401 kann statt auf 10 KB RAM auf 6 bzw. 8 KB RAM aufgerüstet werden. Diese Speichererweiterung kann sowohl für BASIC-Programme als auch für Maschinen-Routinen verwendet werden. Zu jeder PC-1401-Speichererweiterung werden ohne zusätzliche Kosten

zwei Programme geliefert:

4 KB

6 KB

 $um$  $11m$ 

Initialisierung/Programmrettung nach versehentlichem NEW IN1/SAVE MERGE ermöglicht das Zuladen mehrerer Programme in den Rechner

Auf sämtliche Speichererweiterungen werden 6 Monate Garantie gegeben!

![](_page_40_Picture_122.jpeg)

Ersatzteil-Service

8 KB

auf 10 KB

#### Der neu eingerichtete Ersatzteil-Dienst der **BISCHEL enn** bietet allen Bastlern und Erweiterern des PC-1500-Systems Original-SHARP-Frsatzteile an.

DM 119.-

DM 189.- (Vollausbau)

Dabei richten sich die Preise nach den im 'Service Manual' angegebenen Preissparten, die in der letzten Spalte der dazugehörigen Artikelnummern zu finden sind.

Preisstufen in DM incl. 14 % Mwst:

auf

![](_page_40_Picture_123.jpeg)

Mwst.  $\delta^\mathrm{o}$  $\triangleright$ Ğ, DM incl Service-Manual: 20 CE-150-D DIN-Stecker-Adapter für SHARP-Drucker CE-150

Micro-Cassetten (BASF) für CE-125 (C 60)

CE-120-K Cassetten-Interface für PC-1245/PC-1251/PC-1401/PC-1260/PC-1261

Mit diesem Gerät können Programme und Daten von den oben genannten Computern direkt auf handelsübliche Cassettenrecorder abgespeichert und wieder zurückgeladen werden! Damit erübrigt sich die Anschaffung des teuren SHARP-Druckers (CE-125 bzw. CE-126P), da das Interface mit sämtlichen im Rechner-Handbuch aufgeführten Befehlen arbeitet. Das Interface passt an alle Casettenrecorder mit 3,5 mm Klinkenstecker und wird komplett mit allen Anschlüssen, Kabeln und Steckern incl. einer ausführlichen Bedienungsanleitung geliefert. Dieses Interface unterliegt dem Gebrauchsmusterschutz des Deutschen Patentamtes!

CE-120-D wie CE-120-K, jedoch mit DIN-Stecker-Anschlußkabel

Interfacekabel für direkten Datenaustausch  $DD-120$ 

Mit diesem Kabel können Programme und Daten direkt zwischen den SHARP Computern PC-1245, PC-1251 und PC-1401 ausgetauscht werden, ohne daß es eines dazwischengeschalteten Recorders bedarf. Mit einer Ausnahme funktioniert die direkte Übertragung zwischen allen Rechnerkombinationen PC-1245, PC-1251 und PC-1401: Vom PC-1401 lassen sich keine Programme mehr in den PC-1245 oder PC-1251 zurückladen.

Das Kabel ist auch für den PC-1260/PC-1261 einsetzbar.

#### Speicher-Selbsteinbau für PC-1245

Für den PC-1245 ist auch eine Speichererweiterung um 2 KB auf 4 KB zum Selbsteinbau erhältlich. Geschick im Löten, eine Lötnadel mit feiner Spitze und ein Lötkolben mit 5-8 Watt genügen. Der Bausatz enthält eine genaue Anleitung sowie alles erforderliche

Material.

Bei Selbsteinbau wird keine Garantie übernommen!

Sonstiges Zubehör

Es sind auch Ersatz-Batterien für den PC 1245/PC-1251/PC-1401 erhältlich, die eine lange Lebensdauer aufweisen (Lithium-Batterien).

Eine Anleitung zum 'Knacken' des PASSWORDs beim PC-1245/PC-1251 kann cbenfalls geliefert werden.

#### Anfragen und Bestellungen richten Sie bitte an die Fischel GmbH

Information über CE-135044 Interface

Dieses neu entwickelte Interface ermöglichtden direkten Anschluß des PC 1350 an die Schreibmaschine EP-44 von Brother.

Das Interface wird komplett anschlußfertig mit allen Steckern geliefert und kann sofort in Betrieb genommen werden ! 79, - DM inkl. Mwst.

Das Interface benötigt keinerlei zusätzliche Stromversorgung !!

Dieser Brief ist ein Beispiel für die vielen Möglichkeiten die diese Gerätekombination eröffnet.

Der Brief ist im PC 1350 abgespeichert und über die EP-44 Schreibmaschine ausgedruckt.

Die EP-44 kann auch mit der Kombination PC 1500/CE-158 betrieben werden.

Das Verbindungskabel hierzu kostet inkl. Mwst. nur 49,- DM

#### Das\_"3N+1-Problem"

#### $\texttt{H} \texttt{C}-1$ 500A

Ein merkwürdigerweise noch ungelöstes Problem der Zahlentheorie ergibt dich bei der Anwendung der folgenden simplen arithmetischen Vorschrift:

Es sei N eine natlirliche Zah1 (d.h. eine ganze Zahl, größer als O). Wenn N gerade ist, so wird N durch 2 dividiert; wenn ungerade ist, so wird N mit 3 multipliziert und dazu 1 addiert. Der neue Wert wird wieder N genannt und nach derselben Vorschrift behandelt. Wenn sich N=l ergibt ist die Prozedur beendet.

Ein Beispiel möge dies veranschaulichen: N=13; 3x13+1  $=40; 40/2=20; 20/2=10; 10/2=5; 3x5+1=16; 16/2=8; 8/2=4;$ 4/2=2; 2/2=1; Ende. Nach 9 Schritten (=Weglänge), bei denen das Maximum 40 (=Gipfe1) erreicht wurde, bricht die Prozedur ab, da sich N=l ergeben hat.

Das eigentliche "3N+1-Problem" besteht in der Frage, ob al1e Zahlen schliesslich zur I ftihren. Bisher ist noch keine Zahl gefunden worden, bei der das nicht der Fall ist, aber es ist trotz vieler MUhen nicht gelungen einen mathematischen Beweis dafür zu finden, daß sich alle Zahlen so verhalten. Daneben gibt es eine Reihe von anderen Fragen, z.B. die Frage nach den Zusammenhangen zwischen der Zahl N, der dazugehörigen Weglänge und dem Gipfel. Manche Gipfel sind offenbar besonders "beliebt", z.B. 9232. Von den Zahlen zwischen 1 und 1000 erreichen 350 Zahlen diesen Gipfel. Auch manche Weglängen sind auffallend häufig. Merkwürdigerweise haben die 6 Zahlen von 386 bis 392 sogar die gleiche Weglänge (120) und den gleichen Gipfel (9232). Für weitere Einzelheiten mochte ich hinweisen auf den Beitrag "Computer-Kurzwei1" von Brian Hayes in der Augustausgabe (1984) von "Spektrum der Wissenschaft".

"Computer-Kurzweil" ist unser Stichwort: Es ist tatsachlich ganz interessant, diese 3N+1-Prozedur mit Hilfe eines Programms nachzuvollziehen und damit ein biBchen experimentelle Mathematik zu treiben. Es ist sehr einfach, dafür ein BASIC-Programm zu schreiben, dessen Kern die Frage ist, ob N gerade oder ungerade ist. Dies läßt sich einfach realisieren mit

IF  $N/2 = INT(N/2)$  THEN ...

Ein solches Programm ist im beigefügten Listing ab Programmzeile 200 enthalten. Es kann mit DEF "B" aufgerufen werden. Dieses BASIC-Programm ist aber etwas langsam. Das im ersten Programmteil in BASIC eingebundene Maschinenprogramm ist wesentlich schneller. Allerdings hat es den Nachteil. daß es wegen der verwendeten einfachen 16-Bit-Arithmetik keine Gipfelhöhen größer als 65535 zuläßt - aber es steigt auch dann nicht aus, sondern meldet "Gipfel zu hoch" und ist nach Bestätigung durch ENTER wieder aktionsbereit. Für höhere Gipfel müßte man BCD-Arithmetik verwenden.

Das Maschinenprogramm benutzt einige ROM-Routinen, die durch "Last-Page-Call" aufgerufen werden. Es sind dies:

&CC.Pl : bringt den Inhalt der Speicherzellen &78Pl und &78Pl+1 ins X-Register,

- &F4, P1, P2 : bringt den Inhalt der Speicherzellen P1P2 und P1P2+1 ins U-Register.
	- &50 : bringt das Ergebnis der Multiplikation U x X ins X-Register und ins Y-Register,
	- &CA, Pl : bringt den Inhalt des X-Registers in die Speicherzellen &78P1 und &78P1+1.

Den mathematisch interessierten PC-1500-Freunden wünsche ich gute Unterhaltung beim Experimentieren mit dem 3N+1-Problem!

(F. Hintze)

## Teserbriefe

Ich möchte Programme in meinen PC-1401 vom Recorder laden, ohne daß ein schon im Speicher befindliches Programm überschrieben wird. Wer Kann mir Detlef Adamek weiterhelfen?

Ich suche ein MERGE-Programm für den PC-1401. Woher Kann ich eines Lothar Kulla beziehen?

Wer eine Antwort auf diese Frage weiß, schreibe uns bitte. Wir werden Sie an gleicher Stelle veröffentlichen. Wenn Sie auch Fragen haben. schreiben Sie uns. Wir stellen sie an dieser Stelle zur Diskussion. falls wir selbst keine Antwort wissen.

#### Programm "3N+1" (Maschinensprache)

![](_page_44_Picture_7.jpeg)

![](_page_45_Picture_171.jpeg)

 $-10000$ 

Hexdump:

![](_page_45_Picture_172.jpeg)

**I:REM PROGRAMM**  $"3N+1"$ 10: "M"RESTORE : I= &CA: S=0: POKE &  $C7, 8, 3$ 20: "1 "READ A: IF A  $=16010$  "2" 30: POKE I, A: I=I+I : S=S+A: GOTO "1  $\pm 1$ 35: "2" IF S(>8011 PRINT "DATAFEH LER !": END 40: '3" INPUT "N= "  $3N$ 45; NH=INT (N/256) : NL =N-NH \* 256 50: POKE & 7850, NH, NL, NH, NL: POKE 8.C5, 0, 0

60: CALL &CA 20: IF PEEK &C6=1 THEN PRINT "GI PFEL ZU HOCH ! ": GOTO "3" 80: CURSOR 10: PRINT "W="; PEEK &C5; " G=" PEEK &7852\*25 6+PEEK &7853 90: GOTO "3" 100: DATA &CC, &50, & FD, 85A, 84E, 1, 8 89, 5, 84C, 0, 889 , 1, & 9A, & EF, Ø, &  $CS,1$ 101. DATA 4, &BF, 1, & 89, 8, 884, 805, 8  $, 4, 8D1, 8A, 89E,$ 81C, 8F9, 8F4, Ø, 8C7, &CD, &50, &8 3, & IE

 $\alpha$ Video-Interface F Dabringhausen 102: DATA & 4C, & FF, & 89, 4, & 4E, & FF, & 8B, 816, 844, 8FD , & 5A, & 84, & A7, & 78, 852

103:DATA &91, &2A, & 89, 7, &F9, 4, &A7 , 8.78, 853, 891, 8 33, &CA, &52, &9E , 837, 8EF, 0, 8C6  $, 1, 89A, -1$  $200: 99"$ W=0:M=0: INPUT "N= ";N 210: IF N=160TO "C" 220: W=W+1: IF N>M LET M=N 230: IF N/2=INT (N/  $2$ ) LET N=N/2; GOTO 210 240: N=3\*N+1, GOTO 2  $20$ 250: "C"CURSOR 10:  $PRINT$  " $Weg = "; W$  $260:PRINT$  "Max. =";  $M: COTO^{-n}B^{n}$ 

STATUS 1

 $747$ 

76  $78 - 80$ 80 155-164 196-200  $101 - 104$  $78 - 82$  $61 - 66$ 131-135 93  $47 - 48$ 54 99 89 99  $162 - 167$ 47  $92 - 95$ 104-105 I Seite  $73 76 61 70 73 16 46 64 85 -$ <br>43 203 -06 94 44 89 Computer persönlich Sonderdruck I erschienen in der Zeitschrift L'Ordinateur de Poche 18/83 Computer persönlich 2/84 Computer persönlich 25/83 Computer persönlich 23184 Computer persönlich 23/83 Computer persönlich 19/84 Computer persönlich 20/84 Computer persönlich 19/84 Computer persönlich 19/84 Computer persönlich 20/84 Computer persönlich 20/84 Computer persönlich 20/84 Computer persönlich 15/84 Computer persönlich 7/83 Computer Kontakt 10/84 Happy Computer 11/84 Happy Computer 10/84 Happy Computer 10/84 Happy Computer 11/83 Happy Computer 11/83 Happy Computer 12/83 Happy Computer 1/84 Happy Computer 2/84 Your Computer 7/84 Homecomputer 9/84 Homecomputer 9/84 aus 9/84 & 12/84 CHIP 11/83 CHIP 8/84  $-2 -1 -$ CHIP In die Reihe gebracht - Strings schnell mehrere Programme mit identischen Zei-Pünktlich aufstehen mit dem Taschen-Sur PC-1500 dessinez la différence Lennummern im Speicher des PC-1500 Programmverwaltung "Directory" für Deutscher Zeichensatz für PC-1500 Ein Platz für Maschinenprogramme Tunktionen & Schaubilder für den Eigenbauperipherie für PC-1500 istschutz für BASIC-Programme Textverarbeitung für PC-1500 Kombinatorik auf dem PC-1500 Mondephemeriden für PC-1500 Ephemeriden mit demPC-1500 Anzt schneibt Taschen Fi Bu Les confidences du PC-1500 PC-1500 als Digitalwecker Meßwertgrafik für PC-1500 CE 153 Handbuch (englisch) I Anfang bzw. Beschreibung CAD für die Hosentasche Software zum Einstecken uning für Space Evader Winenboot für PC-1500 Schöne Schwingungen **Tabellentaltulation** Second Hand Micros Schnelle Schlange Einarmiger Bandit Cassetten-Katalog PC-1500 & CE-150 PC-1500 & CE-150 Quick Design PC-1500-Tips CALC/PLOT Prisonier sortiert computer Globus **CHEVAL** Nr.  $\sim$  $\overline{\phantom{a}}$ 14 15 91  $^{17}$ 19 20 22 23 29 21  $25$  $30$  $32$ 33  $28$  $335$ 27

TERATUR AUS ÷ WAHL

Ê

Seite 48 Alles für Sharp Computer Heft 2

![](_page_47_Picture_0.jpeg)

sind noch einzeln nachbestellbar. Sichern Sie sich Ihre Exemplare rechtzeitig!

# postal radion brother respect

o was Sie hier in der Hand halten, ist ein Demonstrationswas Sie hier in der Hand halten, ist ein Demonstrationsdruck, erstellt auf dem Scheibprinter EP-44 von Brother. Gerät zeichnet sich nicht nur durch sein hervorragen- $\frac{m}{2}$  Dieses Gerät zeichnet sich nicht nur durch sein hervorragen  $\mathfrak{g}$  des Schriftbild aus, das auf einer 18x24-Punkt-Matrix pro des Schriftbild aus, das auf einer 18-24-Punkt-Matrix pro Zeichen basiert, auch die übrigen Funktionen, die diese "Schreibmaschine" bietet, stellen alles bisher Gekannte C: Zeichen basiert, auch die übrigen Funktionen, die diese  $\mathcal{G}$  "Schreibmaschine" bietet, stellen alles bisher Gekannte  $\frac{a}{b}$  in den Schatten. in den Schatten Dieses

**.**<br><del>0</del><br>7 mit Prozentautomatik. EP-44 besitzt, er ist gleichzeitig auch ein Taschenrechner Abgesehen davon, daß der EP-44 eine integrierte Schnitt n Abgesehen davon, daß der EP-44 eine integrierte Schnitt stelle für den Datenverkehr mit Computern oder anderen stelle ftir den Datenverkehr mit Computern oder anderen mit Prozentautomatik

(a, a, e, e, Die Editiermoglichkeiten lassen kaum einen Wunsch offen, ۰ú ro Die Editiermoglichkeiten lassen kaum einen Wunsch,offen, -+. sämtliche gängigen Sonderzeichen sind dirket verfügbar. Dies beginnt mit den deutschen Sonderzeichen (a. ö. ü. A. O. U. B), geht über französische Zeichen (å, å, è, .0+- samtliche gangigen Sonderzeichen sind dirket r-..> Dies beginnt mit den deutschen Sonderzeichen A, *b,* U, B), geht tiber franz6sische Zeichen

 $a, e, c, C$ , spanische Sonderzeichen ( $a, N$ , zu den skandinavischen Zeichen (A, A, 0, 0,

á

zu den skandinavischen Zeichen (å, Å,

e. ç, Ç). spanische Sonderzeichen (h, Ñ,

 $i, 6$ ) bis  $x, \, x'$ .

Æ).

æ

ø.

ø.

Doch auch damit sind die M6g1ichkeiten des EP-44 noch nicht noch nicht Doch auch damit sind die Möglichkeiten des EP-44 ersch6pft:

i, 1, 1, 5, c, 1, 8, 4, 1, 1, 1,  $(0, 5, 4, 8, 5, 3, 5, 7, 1, 1)$ ), {, }, <, ) geh6ren ebenso zu seinem Zeichensatz.  $c_1, f_2, f_3, f_1, f_2, f_3, f_4, g_1, g_2, g_3, f_2, g_3, f_4$ J. (. ), <, > gehören ebenso zu seinem Zeichensatz 53 L. I. H.

Sie jeden beliebigen Exponent oder Index schreiben k6nnen. Sie jeden beliebigen Exponent oder Index schreiben können Zusatzlich vermag der EP-44 auch Halbzeilen-Schaltungen Zusatzlich vermag der EP-14 auch Halbzeilen-Schaltungen sowohl vorwarts als auch rtickwarts auszuftihren, so da8 so daß sowohl vorwarts als auch rückwärts auszuführen,

Und zu allem UberfluB gewissermaBen steht Ihnen ein Speicher Und zu allem Überfluß gewissermaßen steht Ihnen ein Speicher Text dann so oft aus, wie Sie es wünschen, auf Normalpapier Text dann so oft aus, wie Sie es wünschen, auf Normalpapier speichern konnen. Der EP-44 druckt Ihnen den gespeicherten speichern können. Der EP-44 druckt Ihnen den gespeicherten fUr mehr als 3700 Zeichen zur Verftigung, in dem Sie jede für mehr als 3700 Zeichen zur Verfügung, in dem Sie jede der hier vorgestellten Funktionen und noch einige mehr mit einem Thermofarbband oder direkt auf Thermopapier, der hier vorgestellten Funktionen und noch einige mehr mit einem Thermofarbband oder direkt auf Thermopapier, so wie Sie es hier sehen. so wie Sie es hier sehen.

wir hoffen, Sie mit dieser kleinen Demonstration der Fähigeine zweite Schreibmaschine mit diesen Möglichkeiten gibt. keiten des EP-44 davon tiberzeugt zu haben, daB es kaum daB es kaum keiten des EP-44 davon überzeugt zu haben,

........ Tel. 030/3236029<br>Mo-Fr 10-18.30, Sa-14h Sharp Microcomputer •••••• r-tJ -Fr 10 - 18.30, Sa -14 h ••• •••• Tel. 030/ 32360 29 Kaiser-Friedrich-Str. 54 a ••••••••••••• Fischel GmbH GmbH ............. Fischel Sharp Microcomputer

 $\overline{\phantom{a}}$ 

D - 1000 Berlin 12 .......

~~J'~~J'~9.~~.g>g'~ aße:<br>ewicht<br>eicheits<br>ehnittstucker:<br>splay:<br>ifferspier:<br>illenlär<br>pier:<br>rbbani<br>romve Maße: nt:<br>er:<br>stelle:<br>r:<br>peiche<br>inge:<br>ind:<br>ind:<br>ersorgi ne<br>ch<br>:hl er:<br>laß: digkeit Stromversorgung:

20<br>16<br>T1<br>4 0:<br>6<br>h<br>N 3 i<br>Zele<br>Vic mm<br>!eichen/sec.<br>rmo-/Normalpapier (A 4, sa<br>rmo-Karbon (ca. 40 000 Zeic<br>onozellen (Netzadapter als se<br>זינ<br>ne ec<br>ma<br>por<br>n (l tini<mark>ert)</mark><br>:hen)<br>Zubehör **Brother EP**-<br>330×262×55 mi<br>2,5 kg (einschlie<br>4K (= 3700 Zeic<br>RS-232C-Interfa<br>Thermo-Matrix-<br>LCD (7×5 Raste<br>Eingabe/Ausdru<br>220 mm **ner E**<br>!62×5<br>(einsc<br>3700 :<br>2C-Int<br>io-Ma<br>>B/Au! LCD (7×5 Raster/15 Stellen) satt<br>er (;<br>elle<br>40/ tterien)<br>(24×18 Raster)<br>|en)<br>!/160 Zeichen Eingabe/Ausdruck = 140/160 Zeichen

Werkfolo: Brother **c -44**<br>mm<br>dießlic<br>eichen)<br>rface<br>ix-Druu<br>ster/15<br>druck = **EP**<br> $~^{55}$  is chil<br>ize nter<br>atri:<br>Ras<br>usd :h Batt<br>ı)<br>ıcker (2<br>5 Stelle

![](_page_48_Figure_15.jpeg)

#### ABONNEMENT

Wenn es Ihnen Spaß gemacht hat, diese Ausgabe von "Alles für Sharp Computer" zu lesen, und Sie sich auch in Zukunft durch unsere interessante Zeitschrift über alles Wissenswerte zum Thema Sharp Computer informieren wollen, dann sollten Sie nicht länger zögern, "Alles für Sharp Computer" jetzt im regelmäßigen Bezug per Post zu bestellen. Sichern Sie sich eine lückenlose Information und schicken Sie den Bestellabschnitt am besten noch heute ab. "Alles für Sharp Computer" Kommt dann regelmäßig jeden Monat ins Haus, ohne daß Ihnen zusätzliche Kosten entstehen.

![](_page_49_Picture_94.jpeg)

- nächsten erreichbaren Ausgabe an (Preis pro Jahr 72 DM, Ausland 84 DM, Luftpostzuschlag 12 DM).
- ( ) Ich abonniere die Zeitschrift "Alles für Sharp Computer" von der Ausgabe ... (Monat) ... (Jahr) an (Preis pro Jahr 72 DM, Ausland 84 DM, Luftpostzuschlag 12 DM).
- () Ich bestelle folgende schon erschienenen Exemplare von "Alles für Sharp Computer" (Stückpreis 6 DM, Ausland 7 DM): ..... (Heftnummer); ..... , ..... , ..... , ..... , ..... ,
- Der Gesamtbetrag von ....... DM
- ( ) liegt bar bei
- ( ) liegt als Verrechnungsscheck bei (schnellste Erledigung)
- ( ) wurde am ........ auf das Postgirokonto der Fischel GmbH, Kontonummer 461533-103, BLZ 10010010, Postgiroamt Berlin überwiesen
- (Bearbeitung nach Zahlungseingang) () liegt (bei Kleineren Beträgen) in Briefmarken oder internationalen Antwortscheinen bei.

Name, Vorname .............. Straße and constitution of the continuation of the continuous continuous order 

# wirhtig

#### Ernster Leser-Hinweis

- Nur schriftliche Anfragen oder Bestellungen an die Fischel GmbH.
- Immer die Bezugsquelle (Heftnummer, Seite) mitangeben, sonst ist kaum eine einwandfreie Bearbeitung möglich.
- Fehlt bei Produktbesprechungen die Anschrift des Lieferanten, richten Sie Bestellungen bitte an die Fischel GmbH.

![](_page_50_Figure_0.jpeg)

SHRP-HRF-Hiracoomputer-Vertagehändler

**Fischel GmbH** 

Dipl.-Kfm. **B.** Fischel

Kaiser -Friederich-Str. 54a

(am Stuttgarter Platz)

EDV-Beratung und Programmentwicklung

![](_page_50_Picture_8.jpeg)

![](_page_50_Picture_9.jpeg)

![](_page_50_Figure_10.jpeg)